#### **POWER ON/OFF / PRINT ON / ITEM COUNT / CURRENCY CONVERSION SELECTION SWITCH OFF ON CONV** – Turns calculator Off.

– Turns calculator On. Entries and results will appear on the display, but will

 not be printed out. – Entries and results will appear on the display and will be printed out.

– Set the switch to "ITEM" to print the number of times the  $\overline{+}$  and  $\overline{-}$  keys have been pressed (up to 999). The item count will be printed on the left hand side of<br>the paper roll when the ⊯⊗, [Ж], [м⊗]or [мХ]) keys are pressed.

**Decimal Point Selector** – Used for designating the decimal point position **DECIMAL Decimal POINT Selection**  $-\text{power}$ .<br>  $\begin{array}{|c|c|c|c|c|}\n\hline\n\text{1} & (0, 1, 2, 3, 4) & \text{for calculated results.}\n\end{array}$ 

**ROUNDING SWITCH** Used for round-up  $[\hat{+}]$ , round-off  $[5/4]$ , or round-down  $[\frac{1}{2}]$  to the

– Set the switch to "CONV" position to perform currency conversion calculation functions. Entries and result will appear on the display and printout.

# **CALCULATING WITH DECIMALS**

**+ (Add-Mode)** – Addition and subtraction functions are performed with an automatic 2-digit decimal. It is convenient for currency calculations.

**F (Floating Decimal Point)** – All effective numbers up to 12 digits are printed  $\begin{array}{ccc}\n\begin{array}{ccc}\n\text{S.}\n\hline\n\end{array} & \text{F (Floading)} \\
\hline\n\end{array}$  or displayed

### – Used to select date format between "YYYY/MM/DD", "DD/MM/YYYY" or  $\Box$ FORMAT $\Box$  - Used to select date format betwee<br>"MM/DD/YYYY" at calendar mode.

# pre-selected decimal digits in the result.

#### **GRAND TOTAL / RATE SET SWITCH GRAND TOTAL**

When the calculations are performed with the GT switch set to "ON" the totals are accumulated in the grand total memory. Each time  $\mathbb{R}$ is pressed, the subtotal number is printed with the symbols G+. When<br>**⊡** is pressed, the intermediate grand total is printed with the symbols<br>G◇. Press **⊡** successively to get the grand total followed by the symbols G $\mathsf{K}.$ 

 $\overline{\text{or}} \ \Box \overline{\text{c}}$ 3.  $\overline{P}$  For rates of 1 or greater, you can input up to 6 digits. For rates less than 1 you can input up to 8 digits (e.g. 0.1234567), including 0 for the integer digit and leading zeros (though only 7 significant digits, counted from the left and starting with the first non-zero digit, can

Calculator / Taschenrechner Calculatrice / Calculadora / Calcolatrice / Calculator / Regnemaskine / Laskin / Räknare

# **RATE SET**

.

ूं  $\overline{\Box}$ 

GT OFF ON RATE SET

 $\frac{G}{\sqrt{2}}$  /  $\frac{G}{\sqrt{2}}$ 

Set switch to "RATE SET" for setting or recalling the tax and currency rate.

#### **CLOCK AND CALENDAR FUNCTION** – Used to switch between clock or calendar mode.

– Used to switch between 12 or 24 hour at clock mode time setting.

**WICHTIG: VOR GEBRAUCH LESEN** Bitte lesen Sie die folgenden Hinweise und Sicherheitsvorkehrungen, bevor Sie den Rechner verwenden. Bewahren Sie dieses Blatt auf, um später darin nachschlagen zu können.

– Used to set the date and time in calendar & clock mode.

– Used to switch between AM or PM at clock mode time setting.

# **CURRENCY CONVERSION FUNCTION**

 $\epsilon$ Set the switch to  $\Box$  and enter the currency conversion rate and press  $\Box$ c<sup>2</sup> or **U**G3 to store the currency rate.

– Press □ç1, □c2 or □c3 to recall the stored currency conversion rate.  $\sim$  Press  $\Square$  to convert currency figure displayed from  $\square$ 연 ,  $\square$ 연 or  $\square$ 연

to the  $$ \Box$ . – Press ြင္ဒြ1, ြင္နီ or ြင္ဒီ to convert displayed figure from \$ ြ to ြင္ဒ1, ြင္ဒီ

**SV VIKTIGT: LAS IGENOM BRUKSANVISNINGEN FÖRE ANVÄNDNING**  Läs följande instruktioner och säkerhetsföreskrifter innan du använder kalkylatorn. Behåll detta blad för framtida referens.

be specified).

 $TAX +$  $TAX-$ 

### **TAX FUNCTION Add Tax Key** – Used for adding the tax amount to the displayed figure.

AN CAUTION AND GENERAL MAINTENANCE / VORSICHTSMASSNAHMEN<br>A GÉNÉRALE / PRECAUCIONES Y MANTENMINIS TT MAINTENANCE<br>AVVERTENZE E MANUTENZIONE GENERALE / WAARSCHUWING EN ALGEMEEN **ONDERHOUD / ADVARSEL OG GENEREL VEDLIGEHOLDELSE / VAROITUKSET JA YLEINEN KUNNOSSAPITO / VARNING OCH ALLMÄNT UNDERHÅLL** 

> **Deduct Tax Key** – Used for deducting the tax amount from the displayed figure. **Note:** The calendar, clock, tax and currency rate will clear if all power sources are disconnected. In this case, please reset the settings.

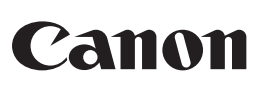

# **P23-DTSC II**

INSTRUCTIONS **EN** BEDIENUNGSANLEITUNG **DE** INSTRUCTIONS **FR** INSTRUCCIONES **ES** ISTRUZIONI **III** INSTRUCTIES<sup>I</sup> BRUGERVEJLEDNING **DA**

https://global.canon/calmanua

OHJEET **FI**

回然回

灧

**NL**

- **Remove the battery cover by sliding in the direction of the arrow.** (Figure  $\textcircled{1}$ ) 2) Load 4 new AA batteries as illustrated. (Figure  $(2)$ ) Replace the cover (Figure  $\circled{3}$ ).
- **REPLACEMENT**
- Low battery power may cause printing problems or random paper advances. It can also disable the **○N** <mark>CE</mark> I key.
- If the display is dim or the printing speed decreases or the " $\Box$ " icon appears<br>(Figure (4)), then the batteries may need to be replaced. Replace batteries to resume

 $\Box$  1) Lift up the paper arm (Figure  $\textcircled{5}$ ).

INSTRUKTIONER **SV EN IMPORTANT: READ BEFORE USE**  Please read the following instructions and safety precautions before using the calculator. Keep this sheet on hand for future reference.

 **IMPORTANT : À LIRE AVANT UTILISATION FR** UNES IN ENCERTRIT CHEIGHNER<br>Illez lire les instructions et précautions de sécurité suivantes avant d'utilise la calculatrice. Gardez ce document à portée de main pour toute référence future.

- **IMPORTANTE: LEER ANTES DE USAR ES** Lea las siguientes instrucciones y precauciones de seguridad antes de utilizar la calculadora. Tenga esta hoja a mano para consultar en el futuro.
- **IT IMPORTANTE: LEGGERE PRIMA DELL'UTILIZZO**
- **IMPORTANTE: LEGGERE PRIMA DELL'UTILIZZO** Leggere le seguenti istruzioni e precauzioni di sicurezza prima dell'utilizzo
- della calcolatrice. Usare questo foglio come riferimento futuro. Per I'Italia, Etichettatura ambientale: per il corretto riciclo degli imballaggi dei nostri prodotti e articoli, visita il sito https://www.canon-europe.com/sustainability/approach/packaging
- **BELANGRIJK: LEES DIT VOOR GEBRUIK NL** Lees de volgende instructies en veiligheidsmaatregelen voordat u de rekenmachine gaat gebruiken. Bewaar de brochure om deze in de toekomst te kunnen raadplegen.
- **VIGTIGT: LÆS DETTE INDEN BRUG** Læs følgende vejledning og sikkerhedsforanstaltninger inden brug af regnemaskinen. Behold dette ark til fremtidig brug. **DA**

 **TÄRKEÄÄ: LUE ENNEN KÄYTTÖÄ FI** Lue seuraavat ohjeet ja varoitukset ennen laskimen käyttämistä. Pidä ohjeet tallessa tulevaa käyttöä varten.

- 1) Entfernen Sie die Batterieabdeckung durch Schieben in Pfeilrichtung. (Abbildung (1) )<br>2) Legen Sie wie abgebildet vier neue AA-Batterien ein. (Abbildung ② ) 3) Setzen Sie die Abdeckung wieder ein. (Abbildung 3)<br>AUSTAUSCHEN
- **AUSTAUSCHEN**<br>• Bei niedrigem Ladezustand der Batterien kann es zu Druckproblemen oder<br>gelegentlichem Papiervorschub kommen. Auch die Taste **어ା또** kann dadurch
- deaktiviert werden. • Wenn sich das Display verdunkelt, die Druckgeschwindigkeit nachlässt oder das<br>Symbol " [∑\_)" angezeigt wird (Abbildung ④ ), müssen die Batterien unter Umständen<br>ausgetauscht werden. Tauschen Sie die Batterien aus, um
- aufzunehmen. • Entfernen Sie die Batterien, wenn Sie das Gerät längere Zeit nicht verwenden.

# **FRAME INSTALLATION**

- 1)  $\,$  Ôtez le couvercle de la pile en le faisant glisser dans la direction de la flèche. (Figure  $\oplus$ ) Insérez 4 nouvelles piles AA tel qu'illustré. (Figure 2) Replacez le couvercle. (Figure 3)
- **REMPLACEMENT** • Une pile faible peut entraîner des problèmes d'impression ou des avances de papier<br>aléatoires. Elle peut aussi désactiver la touche on  $\left(\frac{1}{\sqrt{2}}\right)$ .<br>• Si l'écran s'assombrit, la vitesse de l'impression diminue ou l **CE C**
- Retirez les piles si vous ne comptez pas utiliser l'appareil pendant une longue période.
- **CARGA ES**
- 1) Retire la tapa de la batería deslizándola en la dirección de la flecha. (Figura 〔1〕)<br>2) Cargue 4 nuevas baterías AA tal <u>y </u>como se indica. (Figura ②) Vuelva a colocar la tapa. (Figura 3)

- **∙** La baja carga de la batería puede provocar problemas de impresión o el avance<br>aleatorio del papel. Además, puede desactivar la tecla **○**N.ि • Si la pantalla se ve tenue, la velocidad de impresión disminuye o aparece el icono " (X⊇" (Figura (4)), es posible que deba sustituir las baterías Sustituya las baterías para reanudar las operaciones habituales.
- Retire las baterías si no tiene previsto utilizar la unidad durante un período prolongado de tiempo.

- **ISÆTNING DA** 1) Fjern batteridækslet ved at skyde det i pilens retning. (Figur  $\textcircled{1}$ )
- 2) Isæt fire nye AA-batterier som vist. (Figur (2))<br>3) Sæt dækslet på igen. (Figur ③)
- Do not use or leave the calculator under direct sunlight. Areas subject to rapid **EN**
- temperature changes, high humidity, dust and dirt should also be avoided. Use a dry cloth to clean the casing of the unit. Do not use water or detergents.
- Only use the printer when the paper roll is loaded.<br>■ Avoid using the calculator in places where there are iron filings, as this may affect the<br>● electrical circuits of the calculator. ■ Do not place anything on top of the machine, particularly on top of the printer mechanism.
- Turn the calculator off before removing the plug from the electrical outlet. In case of electrical fault (i.e. smoke), disconnect the plug from the electrical outlet immediately. The outlet should be installed near the equipment and should be easily accessible.
- Verwenden oder platzieren Sie den Rechner nicht im direkten Sonnenlicht. Auch **DE** Bereiche mit schnellen Temperaturänderungen, hoher Luftfeuchtigkeit, mit viel Staub und Schmutz sollten ebenfalls vermieden werden. ■ Verwenden Sie ein trockenes Tuch, um das Gehäuse des Geräts zu reinigen. Verwenden Sie kein Wasser oder keine Reinigungsmittel.
- Verwenden Sie den Drucker nur, wenn die Papierrolle eingelegt ist.<br>■ Vermeiden Sie das Verwenden des Rechners in der Nähe von Eisenspänen. Diese könnten<br>■ sich auf die elektrischen Stromkreise des Rechners auswirken.<br>■
- 
- Bei einer elektrischen Störung (z. B. Rauchentwicklung) trennen Sie die Stromverbindung sofort. Die Steckdose sollte sich in der Nähe des Geräts befinden und leicht zugänglich sein.
- IR II N'utilisez, ni ne laissez pas la calculatrice exposée directement sous la lumière du<br>soleil. Il est également déconseillé d'utiliser la calculatrice dans des zones sujettes à de<br>rapides changements de températures o **FR**
- Utilisez un chiffon sec pour nettoyer l'étui de l'appareil. N'utilisez pas d'eau ni de détergent. ■ Utilisez uniquement l'imprimante lorsque le papier est chargé. ■ Évitez d'utiliser la calculatrice dans des zones avec de la limaille de fer, car cette dernière
- 
- peut affecter les circuits électriques de la calculatrice.<br>■ Ne placez rien sur la calculatrice, en particulier sur le mécanisme de l'imprimante.<br>■ Mettez la calculatrice hors tension avant de retirer la fiche de la pris ■ En cas de défaillance électrique (par exemple, en cas d'apparition de fumée), débranchez
- édiatement la fiche de la prise électrique. La prise doit être installée près de l'appareil. Elle doit être facilement accessible.
- No utilice ni deje la calculadora bajo la luz directa del sol. Además, deben evitarse las **ES**
- Limpie la carcasa de cambios rápidos de temperatura, humedad elevada, polvo y suciedad.<br>■ Limpie la carcasa de la unidad con un paño seco. No utilice agua ni detergentes.<br>■ Evite utilizar la calculadora en lugares en lo
- No coloque nada encima de la máquina, especialmente sobre el mecanismo de la impresora ■ Apague la calculadora antes de retirar el enchufe de la toma eléctrica. ■ En caso de fallo eléctrico (p.ej., humo), desconecte el enchufe de la toma eléctrica inmediatamente.<br>La toma de corriente debe instalarse cerca del equipo y debe ser fácilmente accesible.
- Non utilizzare la calcolatrice o lasciarla incustodita sotto la luce diretta del sole. Evitare **IT** le aree soggette a rapidi cambiamenti di temperatura, umidità elevata, polvere e sporco. ■ Utilizzare un panno asciutto per pulire l'involucro dell'unità, senza usare acqua o detergenti.
- Utilizzare la stampante solo dopo aver caricato il rotolo di carta. ■ Non utilizzare la calcolatrice in luoghi in cui sono presenti trucioli di ferro, poiché potrebbero<br>□ influenzarne i circuiti elettrici.
- influenzarne i circuiti elettrici.<br>■ Non collocare alcun elemento sopra la macchina, soprattutto sul meccanismo della stampante.<br>■ Spegnere la calcolatrice prima di rimuovere la spina dalla presa elettrica.<br>■ In caso di g
- presa elettrica. Installare la presa vicino all'apparecchiatura e in una posizione di facile accesso.
- U mag de rekenmachine niet in direct zonlicht gebruiken of laten liggen. Vermijd **NL** plekken met grote temperatuurverschillen, hoge vochtigheid, stof en vuil. ■ Reinig de behuizing van het apparaat met een droge doek. Gebruik geen water of
- 
- schoonmaakmiddelen.<br>■ Gebruik de printer uitsluitend als de papierrol is geplaatst.<br>■ Gebruik de rekenmachine niet op plekken met ijzerslijpsel, dit kan de elektrische stroomkring<br>∪ van de rekenmachine beïnvloeden. ■ Plaats geen voorwerpen boven op de rekenmachine, met name niet op de bovenzijde van het printermechanisme.
- printermechanisme.<br>■ Schakel de rekenmachine uit voordat u de stekker uit het stoncontact haalt
- ∎ Schakel de rekenmachine uit voordat u de stekker uit het stopcontact haalt.<br>■ In het geval van een elektrische storing (bijv. rook) haalt u meteen de stekker uit het stopcontact.<br>· Installeer de uitgang naast de appa
- DA Regnemaskinen må ikke bruges eller efterlades i direkte sol. Områder, der er udsat for<br>■ burtige temperaturskift, høj luftfugtighed, støv og snavs, bør også undgås.<br>■ Brug en tør klud til at rengøre enhedens hus. Bru **DA**
- Brug kun printeren, når der er isat en papirrulle.
- Undgå at bruge regnemaskinen på steder, hvor der er jernindlæg, da dette kan påvirke regnemaskinens elektriske kredsløb.
- Anbring ikke noget oven på regnemaskinen, især ikke oven på printerens mekanisme. Sluk regnemaskinen, inden du tager stikket ud af stikkontakten. ■ I tilfælde af en elektrisk fejl (f.eks. røg) skal stikket straks trækkes ud af kontakten. Stikkontakten skal være i nærheden af udstyret og skal være let tilgængelig.
- Älä käytä laskinta suorassa auringonvalossa tai jätä laskinta suoraan auringonvaloon. Lisäksi tulee välttää paikkoja, joissa lämpötila vaihtelee nopeasti tai joissa on paljon **FI**
- kosteutta, pölyä ja likaa.<br>■ Puhdista laitteen kotelo kuivalla liinalla. Älä käytä vettä tai puhdistusaineita.<br>■ Käytä tulostinta vain paperirullan ollessa paikallaan.<br>■ Vältä laskimen käyttämistä paikoissa, joissa on met
- 
- laskimen sähköpiireihin. Älä laita mitään laskimen päälle tai varsinkaan tulostinmekanismin päälle.
- Kytke laskin pois päältä ennen kuin irrotat pistokkeen pistorasiasta.
- Jos laitteessa ilmenee sähkövika (esim. savua), irrota pistoke välittömästi pistorasiasta. Pistorasian tulee olla lähellä laitetta ja helposti käytettävissä.
- Använd inte och lämna inte kalkylatorn i direkt solljus. Undvik även platser som utsätts för snabba temperaturförändringar, hög luftfuktighet, damm och smuts. **SV** ■ Använd en torr trasa när du rengör enhetens fodral. Använd inte vatten eller
- rengöringsmedel.<br>■ Använd bara skrivaren när en pappersrulle är isatt.<br>■ Undvik att använda kalkylatorn på platser med järnfilspån, eftersom de kan påverka de<br>● elektriska kretsarna i kalkylatorn.<br>■ Placera inget ovanpå e
- 
- Stäng av kalkylatorn innan du drar ut stickkontakten från eluttaget.
- Vid elfel (dvs. rök) drar du omedelbart ut stickkontakten från eluttaget. Vägguttaget ska vara placerat nära utrustningen så att det enkelt kan nås.

• Om batteriet är för svagt kan utskriftsproblem eller slumpmässig pappersmatning v uppstå. Knappen on <mark>' 또</mark> kan också inaktiveras.<br>• Om skärmen blir mörkare, utskriften långsammare eller ikonen "  $\boxed{\Sigma}$  " visas (Bild  $\boxed{4}$ ) ) kan du behöva byta ut batterierna. Byt ut batterierna så att enhetens normala funktio

**VERVANGEN**<br>
• Als de batterijen bijna leeg zijn, kunnen er afdrukproblemen ontstaan of kan het papier<br>
• Milekeurig doorlopen. Ook kan de on  $\frac{12\pi}{5}$ -toets worden uitgeschakeld.<br>
• Als het scherm zwak verlicht is, de **CE C**

#### • Pariston alhainen varaus voi aiheuttaa tulostusongelmia tai paperin satunnaista<br>• liikkumista. Se saattaa myös poistaa **○○** -näppäimen käytöstä.<br>• Jos nä<u>yt</u>tö on himmeä, tulostusnopeus on hidastunut tai näytt (kuva 4)), paristot on syytä vaihtaa. Normaali toiminta jatkuu, kun paristot on vaihdettu **CE C**

 • When inserting the paper, cut the edge of the paper as shown. 2) Place the new paper roll on the arm. The edge of the paper should be positioned as shown (Figure ). • Standard paper roll – Width: 57mm / Diameter: 86mm<br>3) Insert the paper roll – Width: 57mm / Diameter: 86mm 3) Insert the paper into the slit at the back of the machine as indicated. (Figure ①)<br>4) Turn the calculator on. Press the paper feed key [ [FEED] ] to advance the paper<br>[Figure ⑥).

**DE** 1) Heben Sie den Papierarm an (Abbildung (5).<br>• Wenn Sie das Papier einlegen, schneiden Sie die Kante des Papiers wie gezeigt ab. 2) Schieben Sie die neue Papierrolle auf den Arm. Die Kante des Papiers sollte wie in Abbildung gezeigt ausgerichtet werden. • Standardpapier für Rechner – Breite: 57 mm / Max. Durchmesser: 86 mm

3) Führen Sie das Papier in den Schlitz zurück an der Masch<u>ine e</u>in (Abbildung ① ).<br>4) Schalten Sie den Rechner ein. Drück<u>e</u>n Sie auf die Taste <mark>F<sup>een</sup> für die Papierzufuhr, um</mark>

• Mettez l'appareil hors tension (OFF) avant de brancher ou débrancher l'adaptateur CA. ■ Lors du branchement de l'adaptateur secteur pendant le mode "ON".<br> • Appuyez sur la touche ∾N <mark>(≆</mark> ) pour redémarrer la calculatrice.<br>• Retirez complètement la fiche de l'adaptateur de l'entrée d'alimentation, lorsque

• Sæt tænd/sluk-knappen på OFF, inden du tilslutter eller frakobler AC-adapteren. ■ Når du sætter AC-adapteren under "ON" mode. • Tast Tryk på **o**N for at genstarte lommeregneren.<br>• Tag adapteren stikket helt fra strømmen indløbet, når bruge batteriet til drift.

• Kytke virtakytkin OFF-asentoon ennen muuntajan kytkemistä tai irrottamista. ■ Kun kytkemällä verkkolaite aikana "ON" -tilassa. • Paina **on <mark>ഋ-</mark> -**näppäintä uudelleen laskimen.<br>• Poista adapterin pistoke täysimääräisesti virran syötössä, kun akku on

normal operations. • Remove the batteries if you do not plan to use the unit for a long period of time.

När du anslute<u>r n</u>ätadaptern under "ON" -läge.<br>• Tryck **ㅇN <del>명.</del> f**ör att starta om räknaren. • Ta bort adapterkontakten helt från ströminloppet,

 • Do not attempt to refill the ink roller, since this may cause mechanical difficulties. **DE** 1) Entfernen Sie die Abdeckung des Druckers. (Abbildung (9)

- 2) Heben Sie die alte Farbwalze aus der Halterung, und entfernen Sie sie. (Abbildung (10))<br>3) Setzen Sie die neue Farbwalze ein, indem Sie sie vorsichtig hinein drücken.<br>(Abbildung (I)) (Verwenden Sie nur den Tintenrolle 4) Setzen Sie die Abdeckung wieder ein. (Abbildung ) • Versuchen Sie nicht, den Tintenroller aufzufüllen. Dies kann zu mechanischen Problemen führen.
- Retirez le couvercle de l'imprimante. (Figure  $\circledS$ ) Soulevez le rouleau encreur usagé pour le retirer. (Figure (10) 3) Insérez le nouveau rouleau encreur en appuyant légèrement pour le mettre en place. (Figure (tɲ) (Utilisez uniquement des rouleaux encreurs CP-13.)<br>4) Replacez le couvercle de l'imprimante. (Figure (②) • N'essayez pas de remplir le rouleau encreur car cela peut entraîner des incidences mécaniques.

**ES** 1) Retire la tapa de la impresora. (Figura  $\circled{9}$ ) Levante el rodillo de tinta antiguo y retírelo. (Figura  $(\mathbb{O})$ ) 3) Inserte el nuevo rodillo de tinta presionando suavemente para encajarlo en su sitio. (Figura  $(1)$ ) (Utilice únicamente el rodillo de tinta CP-13) 4) Vuelva a colocar la tapa de la impresora. (Figura (12) • No intente rellenar el rodillo de tinta ya que esto podría provocar problemas mecánicos.

Rimuovere il coperchio della stampante (Figura  $@$ ) Sollevare e rimuovere la cartuccia d'inchiostro esaurita (Figura (10). 3) Inserire la nuova cartuccia d'inchiostro spingendola delicatamente in posizione (Figura ). (Utilizzare solo il rullo per l'inchiostro CP-13) einstallare il coperchio della stampante (Figura (12)) • Non eseguire un rabbocco del rullo dell'inchiostro poiché questa operazione potrebbe causare problemi meccanici.

**NL** 1) Verwijder de printerklep door. (Afbeelding  $\circled{9}$ ) 2) Til de oude inktrol omhoog en verwijder deze. (Afbeelding  $\ket{0}$ 3) Druk de nieuwe inktrol voorzichtig op zijn plaats. (Afbeelding  $(i)$ ) (Gebruik alleen inktrol CP-13)

(Gebruik alleen inktrol CP-13)<br>4) Plaats de printerklep terug. (Afbeelding ⑫ )<br>• Probeer nooit de inktrol bij te vullen. Dit kan mechanische problemen veroorzaken. **DA** 1) Fjern printerdækslet ved. (Figur (9) )

 $\Box$  2) Løft den gamle blækrulle ud og fjern den. (Figur (10) )<br>3) Indsæt den nye blækrulle ved at presse den forsigtigt på plads. (Figur ①) (Brug kun blækvalsen CP-13) 4) Sæt printerdækslet på plads igen. (Figur ) • Forsøg ikke at genopfylde blækvalsen, da det kan skabe mekaniske problemer.

**FI** 1) Irrota tulostinosan kansi painamalla. (Kuva ③ )<br>2) Nosta ylös vanha mustepatruuna ja irrota se. (Kuva ⑩)  $\frac{3}{3}$  Aseta uusi mustepatruuna painamalla se varovasti paikalleen. (Kuva  $\left(\frac{1}{3}\right)$ 

(Käytä vain musterullaa CP-13.)<br>4) Aseta kansi paikalleen. (Kuva ℚ2)  $\bm{\cdot}$  Älä yritä tä ${\sf y}$ ttää muste ${\sf i}$ ullaa, kos ${\sf k}$ a se saattaa aiheuttaa mekaanisia ongelmia.

# **SUSTITUCIÓN**

**SV** 1) Ta bort skrivarhöljet. (Bild  $\circled{9}$ )<br>2) Lyft upp den gamla bläckrullen och ta bort den. (Bild  $\circled{10}$ ) 3)  $\,$ Sätt i den nya bläckrullen genom att försiktigt trycka den på plats. (Bild  $\,$  (1)  $\,$   $\,$ (Använd endast CP-13-bläckrullen) 4) Sätt tillbaka skrivarhöljet. (Bild )

- **DOUBLE CHECK FUNCTION** – Used to start the Check record process. "CHE" will appear on the display. [MODE] – Used to start a Check process. The Check process compares the user input with the previous recorded operation queue. "CHE StArt" will appear on the display. **CHECK**
- The switches setting must match the first and second operation input. If the switches do not match, the below message will print out. \* ••001•• – Decimal point setting is difference
- This calculator has a 100-step operation queue, which is useful for the double check
- process. If out of the operation queue, it will not be allowed to enter into the Double Check function and "E CHE St FULL" message will appear on the display.<br>■ In first input, press [**MODE**] key to end the calculation for checking. "\*\*\*\*\*" will print out. In second input, press MODE key to abort the check process. "••000••" will print out.

- 1) Rimuovere il coperchio delle batterie facendolo scorrere nella direzione indicata dalla freccia (figura  $\textcircled{1}$ ). 2) Installare 4 nuove batterie di tipo AA attenendosi alle istruzioni indicate (figura  $(2)$ )
- Inserire nuovamente il coperchio. (figura 3) **SOSTITUZIONE** • Le batterie quasi scariche potrebbero causare problemi di stampa o l'avanzamento
- casuale della carta. Inoltre, questa condizione potrebbe causare anche il mancato<br>funzionamento del tasto **ㅇN <mark>C</mark>E** ] .
- Fenomeni come scarsa illuminazione del display, riduzione della velocità di stampa o<br>• visualizzazione dell'icona " [∑ )" (figura ④) potrebbero indicare la necessità di<br>• sostituzione delle batterie. Sostituire le ba del dispositivo.
- Rimuovere le batterie in caso di prolungato inutilizzo del dispositivo.

# **LOADING EN**

In the following cases, when "E" is displayed, a dotted line is printed. The keyboard will be electronically locked, and further operation is impossible. Press  $\left\lfloor\frac{\text{ce}}{\text{E}}\right\rfloor$  to clear the<br>overflow. The overflow occurs when: The result or the memory contents exceeds 12 digits to the left of the decimal point.

# **EINLEGEN DE**

- Schaltet den Rechner ein. Eingaben und Ergebnisse werden auf dem Display angezeigt, aber nicht ausgedruckt. **PRINT ITEM OFF ON CONV**
	-
	- Eingaben und Ergebnisse werden auf dem Display angezeigt und ausgedruckt. **CONV**
- Schieben Sie den Schalter auf "ITEM", um so oft zu drucken, wie die Tasten  $\overline{\mathbf{+}}$ und [—] gedrückt wurden (bis zu 999-mal). Die Positionszahl wird links auf die<br>Papierrolle gedruckt, wenn die Tasten [#<u>ઝ], [א</u>, [<sub>@</sub>], [@] oder [ax] gedrückt werden. **ITEM PRINT PRINT ITEM CONV**
- Schieben Sie den Schalter auf die Position "CONV", um Währungsumrechnungen durchzuführen. Eingaben und Ergebnis werden auf **CONV**
- dem Display und dem Ausdruck zu sehen sein. **RECHNEN MIT DEZIMALZAHLEN PRINT ITEM**
- **Auswahltaste für Dezimalstellen**  Wird verwendet, um die Position der Dezimal-Trennung (0, 1, 2, 3, 4) für die berechneten Ergebnisse zu  $\overline{\bigoplus_{\text{i}: \text{i}: \text{i}: \text{i}}}$

# • Verwijder de batterijen als u het apparaat gedurende een langere periode niet gebruikt.

**DECIMAL A (Add-Modus)** – Die Funktionen zum Addieren und Subtrahieren werden automatisch mit einer zweistelligen Dezimalzahl durchgeführt. Dies ist äußerst  $\frac{1}{1012346}$ komfortabel bei Währungsberechnungen.

**FRECIMALES GLEITER (DEZIMALES Gleitkomma)** – Alle effektiven Zahlen bis zu 12 Stellen<br> **FRECIMALES Gleitkomma)** – Alle effektiven Zahlen bis zu 12 Stellen<br> **FRECIMALES Gleitkomma**) – Alle effektiven Zahlen bis zu 12 Stell werden gedruckt oder angezeigt.

# **UDSKIFTNING**

## **INSTALLAZIONE IT**

- Et lavt batteriniveau kan forårsage printproblemer eller vilkårlig papirfremføring. Det kan også deaktivere tasten **o**N <mark>' ''</mark>' .<br>• Hvis displayet er nedtonet, hvis udskrivningshastigheden falder, eller hvis ikonet " <u>| Y</u> '' **CE C**
- vises (figur (4)), er det muligvis nødvendigt at udskifte batterierne. Udskift batterierne<br>for at få regnemaskinen til at køre normalt igen. • Fjern batterierne, hvis du ved, at du ikke skal bruge regnemaskinen i en længere periode.

# **FI** ASETTAMINEN

) Irrota paristosuojus liu'uttamalla sitä nuolen suuntaan. (Kuva  $\left(\widehat{1}\right)$ 

#### **RATENEINSTELLUNG** OFF ON RATE SET

Schieben Sie den Schalter auf "RATE SET", um die Steuer- und Währungsrate festzulegen oder erneut anzuzeiger

- UHR- & KALENDERFUNKTION<br>
Fine **B** Verwendet, um zwischen Uhr- und Kalendermodus zu wechseln مراجي – Verwendet, um zwischen Uhr- und Kalendermodus zu wechseln.<br>المقال – Verwendet, um im Uhrmodus bei der Zeiteinstellung zwischen 12 oder 24
	- Stunden zu wechseln.
	- Verwendet, um Datum und Uhrzeit im Kalender- und Uhrmodus festzulegen. – Verwendet, um im Uhrmodus bei der Zeiteinstellung zwischen AM oder PM
	- zu wechseln.
- Verwendet, um im Kalendermodus für das Datumsformat zwischen  $\overline{\Box}$ "YYYY/MM/DD", "DD/MM/YYYY" oder "MM/DD/YYYY" auszuwählen.

# **PLAATSEN NL**

- Verwijder het batterijklepje door deze in de richting van de pijlen te schuiven.  $(Afbeelding (1))$
- Plaats vier nieuwe AA-batterijen (zie afbeelding). (Afbeelding  $(2)$ )
- $3)$  Plaats het klepje terug. (Afbeelding  $(3)$ )<br>VERVANGEN

Schieben Sie den Schalter auf , geben Sie die Rate für Währungsumrechnung  $\epsilon$ in, und drücken Sie  $\bigsqcup$ G1,  $\bigsqcup$ G2 oder  $\bigsqcup$ G3, um die aktuelle Rate zu speichern.

- $-$  Drücken Sie  $\bigcup$ G1 ,  $\bigcup$ G2 oder  $\bigcup$ G3, um die gespeicherte
- Währungsumrechnungsrate erneut aufzurufen. – Drücken Sie , um die angezeigte Währungszahl von , oder **\$ C1 C2**
- in umzurechnen. **C3 \$**  $-$  Drücken Sie  $\bigcup$ G1,  $\bigcup$ G2 oder  $\bigcup$ G3, um die angezeigte Zahl von \$  $\bigcap$  in
- , oder umzurechnen. **C1 C2 C3**
- Für Raten, die größer oder gleich 1 sind, können Sie bis zu 6 Stellen eingeben. Für<br>Raten, die kleiner als 1 sind, können Sie bis zu 8 Stellen eingeben (z. B. 0,1234567),<br>einschließlich 0 für die Stelle der Ganzzahl un

**VAIHTAMINEN**

Ta loss batteriluckan genom att dra den i pilens riktning. (Bild  $\textcircled{1}$ ) 2) Sätt i fyra nya AA-batterier såsom visas på bilden. (Bild (2))<br>3) Sätt tillbaka luckan. (Bild ③)

### 7 signifikante Stellen von links gezählt angegeben werden, beginnend mit der ersten Zahl ungleich 0).

uusiin. • Poista paristot, jos et aio käyttää laitetta pitkään aikaan.

# 2) Aseta 4 uutta AA-paristoa paikoilleen kuvan mukaisesti. (Kuva ②)<br>3) Asenna suojus. (Kuva ③)

- Taste zum Abziehen der Steuer Verwendet, um der
- **TAX-** I aste zum Abziehen der Steue<br>angezeigten Zahl abzuziehen. **Hinweis:** Kalender, Uhrzeit, Steuer- und Währungsrate werden gelöscht, wenn alle Stromquellen getrennt entfernt werden. Legen Sie in diesem Fall die

**BYTA UT BATTERIER**

- Verwendet, um den Prüfprotokollvorgang zu starten. Auf dem Display wird **MODE** - Verwendet, um de<br>"CHE" angezeigt.
- Verwendet, um einen Prüfprozess zu starten. Der Prüfprozess vergleicht die Benutzereingabe mit der zuvor erfassten Vorgangs-Warteschlange. Auf dem Display wird "CHE Start" angezeigt. **CHECK**
- Die Schaltereinstellung muss mit der ersten und zweiten Vorgangseingabe<br>übereinstimmen. Wenn die Schaltereinstellungen nicht übereinstimmen, wird die übereinstimmen. Wenn die Schaltereinstellungen nicht übereinsti folgende Nachricht ausgedruckt.
- \* ••001•• Dezimalstelleneinstellung ist unterschiedlich
- 
- Dieser Rechner verfügt über eine Vorgangs-Warteschlange mit 100 Schritten, was sehr hilfreich für den Prüfprozess ist. Wenn die Vorgangswarteschlange voll ist, kann die Eingabe nicht für die Prüffunktion verwendet werden und die Nachricht "E CHE St FULL" wird auf dem Display angezeigt.
- Drücken Sie bei der ersten Eingabe die Taste MODE, um die Berechnung für die Überprüfung abzuschließen. " ",,,,,," wird ausgedruckt.<br>Drücken Sie bei der zweiten Eingabe die Taste *[мо*ра], um den Prüfprozess abzubrechen.

Wenn in den folgenden Fällen ein "E" angezeigt wird, wird eine gepunktete Linie gedruckt, die Tastatur wird elektronisch gesperrt und es ist kein weiterer Betrieb möglich. Drücken<br>Sie [<del>鑒</del>] , um den Überlauf zu löschen. Der Überlauf tritt in folgenden Fällen ein:

 **SÄTTA I BATTERIER SV**

återställs.

• Ta ut batterierna om du inte tänker använda enheten under en längre tid.

**LOADING AND REPLACING BATTERIES / EINLEGEN UND AUSTAUSCHEN DER BATTERIEN / INSTALLATION ET REMPLACEMENT DES PILES / CARGA Y SUSTITUCIÓN DE LAS BATERÍAS / INSTALLAZIONE E SOSTITUZIONE DELLE BATTERIE / BATTERIJEN PLAATSEN EN VERVANGEN / ISÆTNING OG UDSKIFTNING AF BATTERIER / PARISTOJEN ASETTAMINEN JA VAIHTAMINEN / SÄTTA I OCH BYTA UT BATTERIER** 

> "••000••" wird ausgedruckt. **ÜBERLAUFFUNKTION**

Betriebstemperatur: 0 °C bis 40 °C<br>Automatische Abschaltung: nach ca. 7 Minuten<br>Abmessungen: 230 mm (L) x 163 mm (B) x 56 mm (H)<br>Gewicht: 472 g mit Batterien / 403 g ohne Batterien (Änderungen ohne vorherige Ankündigung möglich)

- Dividing by "0" 3) The sequential operation speed is faster than the calculation processing speed. (Buffer Register Overflow)
- Electromagnetic interference or electrostatic discharge may cause the display to malfunction or the contents of the memory to be lost
- or altered. Should this occur, use the tip of a ball point pen (or similar sharp object) to press the [RESET] button at the back of the calculator. After resetting, be sure to set the currency and tax rate again. **SPECIFICATIONS**
- Operation temperature: 0°C to 40°C Automatic Power-off: approx. 7 minutes Dimensions: 230mm (L) x 163mm (W) x 56mm (H) Weight: 472 g with batteries / 403 g without batteries (Subject to change without notice) **DEUTSCH**

– Réglez le commutateur sur « ITEM » pour imprimer le nombre de fois auquel vous appuyez sur les touches et (jusqu'à 999). Le comptage d'articles est imprimé à gauche du rouleau de papier si vous appuyez sur la touche  $\overline{\text{\#} \otimes}$ 

• Coupez le bord du papier tel qu'indiqué avant de l'insérer. 2) Placez le rouleau de papier neuf sur le bras. Le bord du papier doit être disposé tel qu'indiqué (Figure ).

• Papier de calculatrice standard – Largeur : 57 mm / Diamètre max, : 86 mm<br>3) Insérez le papier dans la fente en arrière de la calculatrice (Figure  $\overline{Q}$ ).<br>4) Mettez la calculatrice sous tension. Appuyez sur la touche

Secondita del papel (Figura (5)).<br>
2) Color de instructura del papel, corte el borde del mismo tal y como se indica.<br>
2) Coloque el nuevo rollo de papel en la palanca. El borde del papel debe colocarse según<br>
lo indicado (

3) Inserte el papel en la ranura de la espal<u>da de</u> la máquina (Figura (⑦).<br>4) Encienda la calculadora. Pulse la tecla <mark>[rɛɛɒ</mark>]de alimentación del papel para que este<br> avance (Figura ⑥).

── • Al momento di inserire la carta, tagliarne il bordo come indicato.<br>2) Collocare il nuovo rotolo di csarta sul braccio. Posizionare il bordo della carta come<br> indicato (figura ⑥).

• Carta standard per calcolatrice, larghezza: 57 mm/ Diametro massimo: 86 mm<br>3) Inserire la carta nella parte dienesura posta nella parte dietro del dispositivo (figura  $\overline{Q}$ ).<br>4) Accendere la calcolatrice. Premere il

1) Breng de papierarm omhoog (afbeelding (5)).<br>
• Snijd de randen van het papier plaatst (zie afbeelding).<br>
2) Plaats de nieuwe papierrol op de arm. De randen van het papier moeten worden<br>
geplaatst volgens de afbeelding

3) Schuif het papier tot de aanslag aan de terug in de mach<u>ine</u> (afbeelding (⑦).<br>4) Schakel de rekenmachine in. Druk op de papierinvoer <mark>FEED]</mark>-toets om het papier in te

• Når du indsætter papiret, skal kanten af papiret afklippes som vist.<br>2) Isæt den nye papirrulle på armen. Kanten af papiret skal anbringes som vist (figur ⑥).<br>• Standardpapir til regnemaskine – bredde: 57 mm/maks. diame

2) Aseta uusi paperirulla varteen. Paperin reunan tulee olla kuvan mukaisesti (kuva 6).

───── Skär av kanten på papperet såsom visas när du sätter in det.<br>2) Placera den nya pappersrullen på stången. Papperskanten ska ligga såsom visas<br>(Bild ⑥).

Lorsque les calculs sont effectués avec le commutateur GT réglé sur « ON », les totaux sont ajoutés à la mémoire du total global. À chaque fois que vous appuyez sur ( $\mathbb{X}$ ), le nombre correspondant au sous-total est  $\overline{\text{imprint}}$ é avec les symboles  $G_{\text{+}}$ . Lorsque vous appuyez sur  $\overline{\text{GT}}$  , le total global intermédiaire est imprimé avec les symboles G $\diamond$ . Appuyez successivement sur GT pour obtenir le total global suivi des

■ Le réglage de commutateurs doit correspondre aux entrées des première et deuxième opérations. Si les commutateurs ne correspondent pas, le message ci-dessous est imprimé. \* ••001•• – Decimal point setting is different (Le réglage de décimale est différent) \* ••002•• – Rounding setting is different (Le réglage d'arrondi est différent) ■ Cette calculatrice prend en charge une file d'attente d'opérations à 100 étapes, ce qui s'avère utile pour le processus de vérification. En cas d'opération en dehors de la file d'attente, il est impossible d'utiliser la fonction de double vérification. Un message

■ Dans la première entrée, appuyez sur la touche Mone pour terminer la vérification du

Dans la deuxième entrée, appuyez sur la touche MODE pour annuler le processus de

Dans les cas suivants, lorsque « E » s'affiche, une ligne en pointillés est imprimée, le<br>clavier est ver<u>rou</u>illé de manière électronique et aucune autre opération n'est possible. Appuyez sur [뽆] pour supprimer le dépassement de capacité. Un dépassement de<br>capacité se produit lorsque : 1) Le résultat ou le contenu de la mémoire contient plus de 12 chiffres à gauche du point

• Tavallinen laskinpaperi – leveys: 57 mm / Maks. halkaisija: 86 mm 3) Työnnä paperi laitteen takaisin olevaan koloon (kuva ).

 $\left( \sqrt{\phantom{a}}\right)$ 

• Standardkalkylatorpapper – bredd: 57mm /max. diameter: 86 mm 3) Sätt i papperet i springan högst upp på enheten (Bild ). 4) Slå på kalkylatorn. Tryck på knappen för pappersmatning om du vill mata fram

**INSTALLING PRINTING PAPER / EINLEGEN DES DRUCKPAPIERS / INSTALLATION DU PAPIER D'IMPRESSION / INSTALACIÓN DEL PAPEL DE IMPRESIÓN / INSTALLAZIONE DELLA CARTA PER LA STAMPA / AFDRUKPAPIER PLAATSEN / INSTALLATION AF PRINTERPAPIR / TULOSTUSPAPERIN ASENTAMINEN / SÄTTA I UTSKRIFTSPAPPER**

**EN**

**ES**

**NL**

das Papier einzuziehen (Abbildung  $\circledS$ ).

1) Sollevare il braccio di stampa (figura (5)).

voeren (afbeelding  $\circledS$ )

**DA** 1) Løft op i papirarmen (figur  $\circled{0}$ ).

SV 1) Lyft upp pappersstången (Bild  $\circledcirc$ ).

• Turn the power switch to OFF before connecting or disconnecting the AC Adapter. ■ When plugging the AC Adapter during the "ON" mode.

• Remove the adapter plug fully from the power inlet, when use the battery for operation.

**AD** 

• Verwenden Sie nur den Canon AC Adapter AD-11.

• Schalten Sie den Geräteschalter auf OFF, bevor Sie den AC-Adapter anschließen

• Drücken Sie die Taste **○○ <del>명</del> |** , um den Rechner neu zu starten.<br>• Entfernen Sie den Adapterstecker vollständig vom Stromanschluss, wenn Sie den

Akku für den Betrieb verwenden.

• Ajuste el interruptor de alimentación en OFF antes de conectar o desconectar el

• Pulse la tecla **oN <del>덓</del> I** para reiniciar la calculadora.<br>• Retire completamente el enchufe del adaptador de la toma de corriente cuando

adaptador de CA.

 utilice la batería para el funcionamiento. • Utilizzare solo l'alimentatore CA Canon AD-11.

papperet (Bild  $\langle 8 \rangle$ 

**FR** 1) Soulevez le bras d'alimentation du papier (Figure  $\bigcirc$ ).

• Spegnere l'interruttore di alimentazione prima di collegare o scollegare

• Premere il tasto **○○ <del>ge</del> j** per riavviare la calcolatrice.<br>• Rimuovere la spina completamente dalla presa di alimentazione, quando<br>utilizzare la batteria per il funzionamento.

• Use only the Canon AC Adapter AD-11. **EN**

loskoppelt.

ntatore CA

• Verwijder de adapter stekker volledig uit de voedingsingang, bij gebruik van de

 vous utilisez la batterie pour fonctionner. • Utilice exclusivamente el adaptador de CA Canon AD-11. **ES**

batterij werking.

• Brug kun Canons AC-adapter AD-11.

■ Cuando enchufe el adaptador de CA durante el modo "ON". **CE**

■ Quando si collega l'adattatore CA durante la modalità "ON".

• Gebruik alleen de Canon-wisselstroomadapter AD-11. • Zet de hoofdschakelaar op UIT voordat u de wisselstroomadapter aansluit of **NL**

■ Wanneer de stekker van de AC-adapter in de "ON" mode.<br>• Druk op **○ EE** boets om de rekenmachine opnieuw te starten.

oder trennen.<br>■ Wenn Sie den Netzadapter <u>wäh</u>rend des "EIN" -Modus anschließen.

 käyttämättömänä toimintaa. • Använd endast Canons AD-11-nätadapter. **SV** • Vrid strömbrytaren till OFF innan du ansluter eller

• Käytä vain Canon-muuntajaa AD-11. **FI**

kopplar bort nätadaptern.

• Press on  $\left( \frac{\mathbf{E}}{\mathbf{E}} \right)$  key to restart the calculator.

när använda batteriet för drift.

**AC OPERATION / AC-BETRIEB / FONCTIONNEMENT AC / OPERACIÓN DE CA / FUNZIONAMENTO CON ALIMENTAZIONE CA / WERKING OP NETVOEDING / BETJENING MED AC-ADAPTER /** 

4) Kytke laskin päälle. Liikuta paperia painamalla paperinsyöttö FEED-näppäintä (kuva ®).

**FI** 1) Nosta paperivarsi ylös (kuva (5)).<br>• Leikkaa paperia asentaessasi paperin reuna kuvan mukaisesti.

**VERKKOVIRTAKÄYTTÖ / STRÖMFÖRSÖRJNING**

Utilisez uniquement l'adaptateur CA AD-11 de Canon

**DE**

 $\sqrt{5}$ 

**FR**

**IT**

**DA**

**CE C**

**CE C**

**CE C**

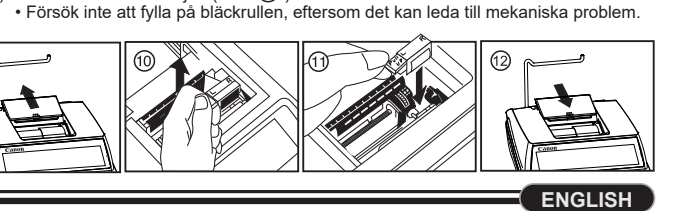

**REPLACING THE INK ROLLER / AUSTAUSCHEN DES TINTENROLLERS / REMPLACEMENT DU ROULEAU ENCREUR / SUSTITUCIÓN DEL RODILLO DE TINTA / SOSTITUZIONE DEL RULLO DELL'INCHIOSTRO / DE INKTROL VERVANGEN / UDSKIFTNING AF BLÆKVALSE / MUSTERULLAN VAIHTAMINEN / BYTA UT BLÄCKRULLEN**

Remove the printer cover. (Figure  $\circledcirc$ ) 2) Lift up the old ink roller and remove it. (Figure  $(0)$ )<br>3) Insert the new ink roller by pressing it gently into position. (Figure  $(1)$ ) (Use only the Ink Roller CP-13.)  $(2)$  Replace the printer cover. (Figure  $(2)$ )

**EN**

**FR**

**IT**

## **BUSINESS FUNCTION**

– Used for calculating the cost, selling price and profit margin amount. Enter the value of any 2 items to obtain the balance value item. (e.g. enter the value of the cost and the selling price to obtain the profit margin %.)

# **OVERFLOW FUNCTION**

**PRINT ITEM OFF ON PRINT ITEM CONV**

**ITEM PRINT OFF ON CONV**

<del>". . . . . .</del> **DECIMAL** 

**OFF ON PRINT ITEM CONV**

**OFF ON PRINT ITEM CONV**

#### **EIN/AUS / DRUCK EIN / POSTENZÄHLER / WAHLSCHALTER FÜR DIE WÄHRUNGSUMRECHNUNG**

## **SCHALTER FÜR RUNDEN**

- DING Verwendet zum Aufrunden [ $\uparrow$ ], Abrunden [5/4], oder Abrunden auf die
- $\prod_{\substack{i=1\\i\neq j\neq i}}$ nächste Ganzzahl [  $\bigtriangledown$  ] der vorab ausgewählten Dezimalstellen im Ergebnis.
- **SCHALTER ENDSUMME/RATE FESTLEGEN CII**D / **GT ENDSUMME**<br>
Wenn hei den
	- Wenn bei den Berechnungen der GT-Schalter auf "ON" steht, werden die Summen im Endsummenspeicher akkumuliert. Immer wenn [<u>Ж</u>] gedrückt<br>wird, wird die Endsummenzahl mit den Symbolen G+ gedruckt. Wenn **GT**] gedrückt wird, wird die Endsumme mit den Symbolen G♡ gedruckt.<br>Drücken Sie **G⊤**) nacheinander, um die Endsumme gefolgt von den Symbolen G*x* zu erhalten.

#### **WÄHRUNGSUMRECHNUNG**

 $\overline{\mathbb{C}}$ 

**STEUERBERECHNUNGSFUNKTION**  $TAX +$ **Taste zum Hinzufügen der Steuer** – Verwendet, um den Steuerbetrag zur angezeigten Zahl hinzuzufügen.

– Schaltet den Rechner aus. **OFF ON CONV**

# Einstellungen erneut fest.

**GESCHÄFTSFUNKTION**

– Verwendet, um die Kosten, den Verkaufspreis, die Gewinnmarge und den Gewinnmargenwert zu berechnen. Geben Sie den Wert von zwei beliebigen Artikeln ein, um den Bilanzwertposten zu erhalten. (Geben Sie z. B. den Wert der Kosten und des Verkaufspreises ein, um die Gewinnmarge in % zu erhalten.)

# **PRÜFFUNKTION**

1) Das Ergebnis oder der Speicherinhalt umfassen mehr als 12 Stellen links von der

Verwenden Sie in diesem Fall die Spitze eines Kugelschreibers<br>(oder eines ähnlich spitzen Gegenstandes), um die Taste [RESET]<br>auf der Rückseite des Rechners zu drücken. Stellen Sie nach dem Zurücksetzen den<br>Kalender, die ■ Dieses Produkt ist zu Gebrauch im Wohnbereich, Geschäfts- und Gewerbebereich

 Dezimaltrennung. 2) Es wird durch "0" geteilt. 3) Die sequenzielle Betriebsgeschwindigkeit ist schneller als die Berechnungsverarbeitungsgeschwindigkeit. (Pufferregisterüberlauf) Elektromagnetische Störungen oder eine elektrostatische Entleerung kann dazu führen, dass das Display nicht mehr funktioniert oder Inhalte des Speichers verloren gehen oder geändert werden.

sowie in Kleinbetrieben vorgesehen.

**SPEZIFIKATIONEN**

**PRINT ITEM**

**OFF ON**

**OFF ON**

**OFF ON**

**MARCHE/ARRÊT / IMPRESSION ACTIVÉE / COMPTAGE D'ARTICLES / COMMUTATEUR DE SÉLECTION DE CONVERSION DE DEVISE** – Met la calculatrice hors tension.

mais ne sont pas imprimés.

 $\mathbb{X}$ ,  $\mathbb{M}$  ou  $\mathbb{M}$ .

– Les entrées et les résultats s'affichent et sont imprimés.

**DECIMAL TOUCHE de sélection de point décimal – Utilisée pour dé**<br>  $\begin{pmatrix}\n\text{min} \\
\text{sum}\n\end{pmatrix}$  du point décimal (0, 1, 2, 3, 4) pour des résultats calculés.

– Réglez le commutateur sur « CONV » pour accéder aux fonctions de calcul de conversion de devise. Les entrées et les résultats s'affichent et sont imprimés.

**CALCUL AVEC DES DÉCIMALES**

**Touche de sélection de point décimal** – Utilisée pour désigner la position

effectuées avec une décimale automatique à 2 chiffres. Ces fonctions

ING Utilisée pour arrondir au chiffre supérieur  $[$   $\uparrow$  ], arrondir  $[5/4]$  ou arrondir au chiffre inférieur [ ] selon les décimales présélectionnées dans le résultat.

s'avèrent pratiques pour calculer les devises.

**F (Virgule flottante)**– Tous les nombres comportant jusqu'à 12 chiffres sont imprimés ou affichés.

**COMMUTATEUR D'ARRONDI** 

 $\frac{G}{\sqrt{2}}$  /  $\frac{G}{G}$ 

**COMMUTATEUR TOTAL GLOBAL / ÉTABLISSEMENT DE TAUX**

**TOTAL GLOBAL**

symboles  $G$  $K$ .

**FONCTION HORLOGE ET CALENDRIER**<br>**FINA** – Utilisée pour passer du mode

**CALCUL DE CONVERSION DE DEVISE** 

**ÉTABLISSEMENT DE TAUX**

Réglez le commutateur sur « RATE SET » pour définir ou réutiliser le taux

de devise et de taxe.

**DECIMAL A (Mode Addition)** – Les fonctions d'addition et de soustraction sont

- Met la calculatrice sous tension. Les entrées et les résultats s'affichen

– Utilisée pour passer du mode horloge au mode calendrier.

Réglez le commutateur sur et entrez le taux de conversion de devise, puis

appuyez sur □<sup>c1</sup>, □<sup>c2</sup> ou □c3 pour mémoriser le taux actuel.

– Utilisée pour changer le réglage de mode horloge sur 12 ou 24 heures. – Utilisée pour régler la date et l'heure en mode calendrier et horloge. – Utilisée pour changer le réglage de mode horloge sur AM ou PM.

– Utilisée pour sélectionner le format de date. En mode calendrier, les modes sont les suivants : « AAAA/MM/JJ », « JJ/MM/AAAA » et « MM/JJ/AAAA ».

— Appuyez sur □G1, □c2 ou □c3 pour utiliser le taux de conversion de

 $-$  Appuyez sur \$  $\Box$  pour convertir le chiffre de devise affiché de  $\Box$  S1 ,  $\Box$  S2

devise mémorisé.

• Pour les taux égaux ou supérieurs à 1, vous pouvez entrer jusqu'à 6 chiffres. Pour les taux inférieurs à 1, vous pouvez entrer jusqu'à 8 chiffres (par ex., 0.1234567), dont 0 comme chiffre entier et zéro de remplissage (mais 7 chiffres significatifs seulement, comptés à partir de la gauche et démarrant avec le premier chiffre différent de zéro,

peuvent être indiqués).

 $TAX +$ 

 $TAX-$ 

 $\sqrt{COST}$ 

**FONCTION DE CALCUL DE TAXE**

**Touche d'addition de taxe** – Utilisée pour ajouter le montant des taxes au

chiffre affiché.

**Touche de déduction de taxe** – Utilisée pour déduire le montant des taxes du

chiffre affiché.

**Remarque:** Les valeurs du calendrier, de l'horloge, des taux de taxe et de change sont effacées si toutes les sources d'alimentation sont éteintes rechange retirée. Dans ce cas, réinitialisez les réglages. Dans ce cas, veuillez entrer à nouveau

le taux.

**CALCUL DE COÛTS-VENTES-MARGES**

– Utilisé pour calculer les coûts, les prix de vente, les marges bénéficiaires et les valeurs marginales. Entrez la valeur de 2 articles pour obtenir le solde. (Entrez la valeur du coût et du prix de vente pour obtenir le pourcentage de marge

 bénéficiaire.) **FONCTION DE DOUBLE VÉRIFICATION**

– Utilisée pour démarrer le processus de vérification d'enregistrement. « CHE »

– Utilisée pour lancer un processus de vérification. Le processus de vérification compare l'entrée utilisateur à la file d'attente de l'opération précédemment

enregistrée. « CHE StArt » apparaît à l'écran.

ou en . **C3 \$**

– Appuyez sur , ou pour convertir le chiffre affiché de **C1 C2 C3 \$**

« E CHE St FULL » apparaît à l'écran.

calcul. « "..., » est imprimé.

vérification. « ••000•• » est imprimé.

**FONCTION DE DÉPASSEMENT DE CAPACITÉ**

**MODE** - Utilisée pour démander<br>apparaît à l'écran.

décimal. 2) Il existe une division par « 0 ».

3) La vitesse de l'opération séquentielle est supérieure à la vitesse de traitement du calcul.

(Dépassement du registre tampon)

peut entraîner des dysfonctionnements d'affichage ou l'altération, voire la perte, du contenu de la mémoire. Si cet incident se produit, utilisez la pointe d'un stylo à bille (ou objet pointu

similaire) pour appuyer sur le bouton [RESET] situé à l'arrière de la calculatrice. Après la réinitialisation, veillez à régler à nouveau le calendrier, l'horloge, ainsi que

**ELECTRIC CONNECTION** 

Une interférence électromagnétique ou une décharge électrostatique  $\sqrt{2}$ 

le taux de conversion et de taxe.

**CARACTÉRISTIQUES**

Arrêt automatique : environ 7 minutes

Température de fonctionnement : De 0ºC à 40ºC

Dimensions : 230 mm (L) x 163 mm (l) x 56 mm (H) Poids : 472 g avec piles / 403 g sans piles (Sujet à changement sans préavis)

**OFF ON PRINT ITEM CONV**

**OFF ON PRINT ITEM CONV**

**ITEM OFF ON PRINT**

**CONV**

**OFF ON PRINT ITEM CONV**

**OFF ON PRINT ITEM CONV**

 $\frac{1}{1612346}$ 

ounding<br>CIID

**CHECK**

**c**n ∐⊆1 ,∐⊆2 ou ∐⊆3.

Ĭ.

ஜி  $\overline{\mathbb{C}}$  AM/PM -

 $T$ FORMAT-

**CE C**

**FRANÇAIS**

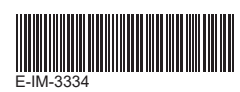

- **INTERRUPTOR GRAND TOTAL / RATE SET GRAND TOTAL** Cuando se realizan los cálculos con el interruptor GT ajustado en "ON", los totales se acumulan en la memoria total general. Cada vez que se pulsa  $\overline{\mathbf{x}}$ , el número de subtotal se imprime con los símbolos G+. Cuando se pulsa  $GT$ , se imprime el total general intermedio con los símbolos  $G \diamondsuit$ . Pulse  $GT$  sucesivamente para obtener el total general seguido de los símbolos G**X**. **RATE SET**  $\frac{GT}{\sqrt{m}}$  /  $GT$
- OFF ON RATE SET Ajuste el interruptor en "RATE SET" para ajustar o recuperar la tasa de cambio e impuesto.

**FUNCIÓN DE RELOJ Y CALENDARIO** – Permite alternar entre el modo de reloj o de calendario.

- Permite iniciar el proceso de verificación de registro. "CHE" aparecerá en **MODE** - Permite inic<br>la pantalla.
- Permite iniciar un proceso de verificación. El proceso de verificación compara la entrada del usuario con la anterior cola de operaciones registrada. "CHE StArt" aparecerá en la pantalla. **CHECK**
- El ajuste de los interruptores debe coincidir con la primera y segunda entrada de operaciones. Si los interruptores no coinciden, se imprimirá el siguiente mensaje. \* ••001•• – El valor del punto decimal es diferente
- \* ••002•• El valor del redondeo es diferente ■ Esta calculadora cuenta con una cola de operaciones de 100 pasos, que resulta útil para el proceso de verificación. Si se encuentra fuera de la cola de operaciones, no se le mitirá acceder a la función de doble verificación y el mensaje "E CHE St FULL"
- aparecerá en la pantalla. ■ En la primera entrada, pulse la tecla **Mode** para finalizar el cálculo que se desea verificar. Se imprimirá "......
- En la segunda entrada, pulse la tecla MODE para cancelar el proceso de verificación. Se imprimirá "••000••'
- – Permite alternar entre el formato de 12 o 24 horas en el ajuste de hora del modo de reloj.
- $\bigoplus_{\substack{\text{odd} \ \text{odd}}}$ – Permite configurar la fecha y la hora en el modo de calendario y reloj. – Permite alternar entre AM o PM en el ajuste de hora del modo de reloj.
- $\overline{\Box}$ – Permite seleccionar el formato de fecha entre "AAAA/MM/DD",
- "DD/MM/AAAA" o "MM/DD/AAAA" en el modo de calendario.

## **CÁLCULO DE CONVERSIÓN DE DIVISAS**

- Ajuste el interruptor en , introduzca la tasa de conversión de divisas y, a  $\operatorname{continuous}$ continuación, pulse  $\Box$ cַ1 ,  $\Box$ c2 ़o  $\Box$ c3़para guardar la tasa actual.
	- $-$  Pulse  $\sqcup$  <sup>c1</sup> ,  $\sqcup$  <sup>c2</sup> o  $\Box$  c3 para recuperar la tasa de conversión de divisas guardada.
	- $-$  Pulse  $\S \bigsqcup$  para convertir la cantidad de dinero mostrada de  $\bigsqcup$ g1 ,  $\bigsqcup$ g2 o **L** G3 a \$  $\Box$ .
	- $-$  Pulse  $\Box$ cੁ๋1 ,  $\Box$ c͡2 o  $\Box$ c͡3 para convertir la cantidad mostrada de \$  $\Box$  a  $\Box$ G1 ,  $\Box$ G2 o  $\Box$ G3 .
- Para tasas de 1 o superiores, puede introducir hasta 6 dígitos. Para tasas inferiores a 1, puede introducir hasta 8 dígitos (p.ej., 0,1234567), incluyendo 0 para el dígito entero y ceros iniciales (aunque solo se pueden especificar 7 dígitos significativos, contados desde la izquierda y comenzando con el primer dígito distinto de cero).

### **FUNCIÓN DE CÁLCULO DE IMPUESTOS**

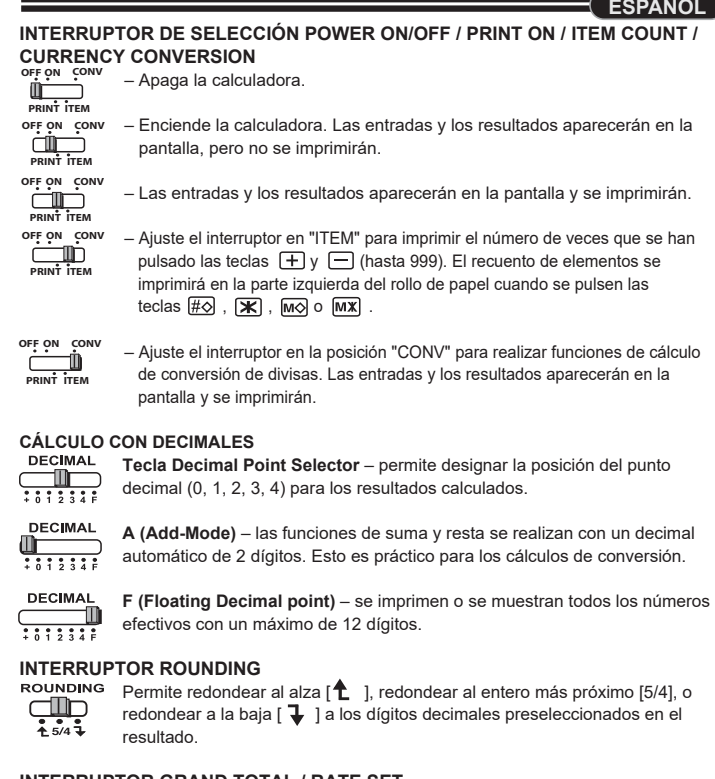

- **Tecla Add tax**  permite añadir el importe del impuesto a la cantidad  $TAX +$ mostrada.
- **Tecla Deduct Tax** permite deducir el importe del impuesto a la cantidad TAX- Tecla Ded<br>mostrada.
- **Nota:** La tasa de cambio, la tasa de impuesto, el reloj y el calendario se borrarán si se desconectan todas las fuentes de alimentación de reserva. En este caso, reinicie los ajustes.

### **CÁLCULO DE COSTE-VENTA-MARGEN**

– Permite calcular la cantidad del coste, precio de venta, margen de beneficio y valor del margen. Introduzca el valor de cualesquiera 2 elementos para obtener el elemento de valor de equilibrio. (p.ej., introduzca el valor del coste y el precio de venta para obtener el porcentaje del margen de beneficio).

#### **FUNCIÓN DE DOBLE VERIFICACIÓN**

- $\vert$  mo
- Consente di alternare le modalità dell'orario a 12 o 24 ore.
- Consente di impostare la data e l'ora in modalità calendario e orologio.
- Consente di alternare l'orario antimeridiano (AM) o postmeridiano (PM)  $\overline{\mathbb{C}}$ usando l'impostazione dell'ora della modalità orologio.
- Consente di scegliere il formato della data fra "AAAA/MM/GG",  $\overline{\Box}$
- "GG/MM/AAAA" o "MM/GG/AAAA" in modalità calendario.

- Spostare l'interruttore su e immettere il tasso di conversione valuta, quindi premere □c<sup>1</sup>, □c2 o □c3 per memorizzare il tasso corrente.  $-$  Premere  $\bigsqcup$  1 ,  $\bigsqcup$  12  $\circ$  o  $\bigsqcup$  13 per richiamare il tasso di conversione valuta
	- memorizzato  $\vdash$  Premere \$  $\bigsqcup$  per convertire le cifre delle valute visualizzate da  $\bigsqcup$ G1,  $\bigsqcup$ G2
	- o (\_)c3 a \$ <sub>[</sub>].  $\vdash$  Premere  $\bigsqcup$ G1,  $\bigsqcup$ G2 o  $\bigsqcup$ G3 per convertire le cifre delle valute visualizzate
- **da § U a U ⊆1, O ⊂2** o U ⊆3. • Per tassi pari a 1 o superiori è possibile inserire fino a 6 cifre. Per tassi inferiori a 1 è possibile inserire fino a 8 cifre (es. 0,1234567), compreso lo 0 per le cifre intere e gli zeri iniziali, anche se è possibile specificare solo 7 cifre significative, iniziando a contare da

**FUNZIONE DI CALCOLO DELLE IMPOSTE**<br> **TAX + Tasto Add Tax –** consente di aggiu **Tasto Add Tax** – consente di aggiungere l'importo dell'imposta alla cifra visualizzata.

#### **FUNCIÓN DE DESBORDAMIENTO**

En los siguientes casos, cuando aparece una "E", se imprime una línea de puntos, el teclado se bloquea electrónicamente y es imposible realizar más operaciones. Pulse **CE C** para borrar el desbordamiento. El desbordamiento ocurre en los siguientes casos: 1) El resultado o el contenido de memoria supera los 12 dígitos a la izquierda del punto

- decimal.
- 2) División por "0". 3) La velocidad de operación secuencial es superior a la de procesamiento del cálculo. (Desbordamiento del registro del búfer)
- Una interferencia electromagnética o una descarga electrostática pueden causar un funcionamiento incorrecto de la pantalla o la pérdida o alteración de los contenidos de la memoria. De ser así, pulse el botón [RESET] situado en la parte posterior de la calculadora con la punta de un bolígrafo (u objeto afilado similar). Tras reiniciarla, asegúrese de configurar nuevamente el calendario, el reloj, la tasa de impuesto y cambio.

### **ESPECIFICACIONES**

Temperatura de funcionamiento: de 0 ºC a 40 ºC Apagado automático: aprox. 7 minutos Dimensiones: 230mm (L) x 163mm (An.) x 56mm (Al.) Peso: 472 g con baterías / 403 g sin baterías (Sujeto a cambios sin previo aviso)

**ITALIANO ACCENSIONE/SPEGNIMENTO, ATTIVAZIONE STAMPA, INTERRUTTORE DI SELEZIONE CONVERSIONE VALUTA OFF ON CONV** – Spegne la calcolatrice. **PRINT ITEM OFF ON CONV** – Accende la calcolatrice. Le voci e risultati verranno visualizzati sullo schermo ma non stampati. **PRINT ITEM OFF ON CONV** – Le voci e risultati verranno visualizzati sullo schermo e stampati. **PRINT ITEM OFF ON CONV** – Impostare il commutatore su "ITEM" per stampare il numero di volte in cui i tasti  $\boxed{+}$  e  $\boxed{-}$  sono stati premuti (fino a 999). Al momento della pressione dei tasti **PRINT ITEM**  $\overline{\text{HQ}}$ ,  $\overline{\text{W}}$ ,  $\overline{\text{MQ}}$  o  $\overline{\text{MX}}$ , il numero degli elementi verrà stampato sul lato sinistro del rotolo di carta. – Portare l'interruttore alla posizione "CONV" per eseguire le funzioni di calcolo di **OFF ON CONV PRINT ITEM** conversione valuta. Le voci e risultati verranno visualizzati sullo schermo e stampati. **CALCOLI CON I NUMERI DECIMALI Tasto di selezione della virgola decimale** – consente di definire la posizione della virgola decimale (0, 1, 2, 3, 4) per i risultati dei calcoli. **A (Add-Mode)** – consente di eseguire addizioni e sottrazioni con 2 cifre decimali impostate in maniera automatica. Si tratta di una modalità utile per i calcoli legati alle valute. **DECIMAL F (floating point)** – vengono visualizzati i numeri composti da fino a 12 cifre. **INTERRUTTORE DI ARROTONDAMENTO:** Consente di eseguire arrotondamento per eccesso [<sup>4</sup>], approssimazione  $[5/4]$  o arrotondamento per difetto  $\boxed{\downarrow}$  utilizzando le cifre decimali elezionate nel risultato

#### **AFRONDINGSTOETS**  ROUNDING Wordt gebruikt voor omhoog afronden [ $\spadesuit$ ], omlaag afronden [5/4] of omlaag

- afronden [  $\bigtriangledown$  ] tot het vooraf geselecteerde aantal decimalen in het resultaat.
- **EINDTOTAAL / SCHAKELAAR VOOR INSTELLEN VAN KOERS CID** / **GT EINDTOTAAL** Wanneer de berekeningen worden uitgevoerd terwijl de GT-schakelaar op 'AAN' is gezet, worden de totalen opgeteld in het eindtotaalgeheugen. Telkens wanneer u op  $\mathbb K$  drukt, wordt het subtotaal afgedrukt met de symbolen G+. Wanneer u op GT drukt, wordt het tijdelijke eindtotaal afgedrukt met de symbolen G $\diamondsuit$ . Druk
	- herhaaldelijk op GT om het eindtotaal te verkrijgen, gevolgd door de symbolen  $G$  $\mathsf{X}$ . **KOERS INSTELLEN**

#### **INTERRUTTORE DI IMPOSTAZIONE TASSO/TOTALE COMPLESSIVO TOTALE COMPLESSIVO**

- Eseguendo i calcoli dopo aver spostato l'interruttore GT sulla posizione "ON", i totali vengono inseriti nella memoria del totale complessivo. In corrispondenza di ciascuna pressione del tasto  $(\mathbb{X})$ , il numero del totale parziale viene stampato insieme ai simboli G+. Alla pressione di GT , viene stampato il totale complessivo intermedio insieme ai simboli  $G\Diamond$ Premere ripetutamente **GT** per ottenere il totale complessivo seguito dai simboli  $G$   $\mathsf{X}$ . **IMPOSTAZIONE DEL TASSO**  $\lim_{n \to \infty} 1$  (GT)
	- Spostare l'interruttore su "RATE SET" per impostare o richiamare il tasso delle imposte o della conversione valuta.

- $\Box$ C<sub>2</sub><sup></sup> of  $\Box$ C<sub>2</sub><sup>3</sup> naar \$  $\Box$ .  $\vdash$  Druk op  $\bigsqcup$ G1 ,  $\bigsqcup$ G2 of  $\bigsqcup$ G3 om het weergegeven getal van ٱ $\bigsqcup$ naar  $\bigsqcup$ G1,
- C<sub>2</sub><sup>2</sup> of ∪c3 te converteren. • Voor koersen van 1 of hoger kunt u maximaal 6 cijfers invoeren. Voor koersen die
- lager zijn dan 1 kunt u maximaal 8 cijfers invoeren (bijv. 0,1234567), inclusief 0 voor het gehele getal en voorloopnullen (u kunt echter maximaal 7 significante cijfers opgeven, geteld vanaf links en beginnend met het eerst cijfer dat geen nul is).

- **FUNCTIE VOOR BELASTINGBEREKENING**<br> **TAX+** Toets Add Tax wordt gebruikt om h **Toets Add Tax** – wordt gebruikt om het belastingbedrag bij het weergegeven getal op te tellen.
- **Toets Deduct Tax** –wordt gebruikt om het belastingbedrag van het  $TAX-$
- weergegeven getal af te trekken. **Pmerking:** De kalender, de klok, het belastingtarief en de valutakoers worden gewist als alle voedingsbronnen worden losgekoppeld. In dit geval moet u de instellingen opnieuw instellen.

#### **FUNZIONE OROLOGIO E CALENDARIO** – Consente di alternare la modalità calendario o orologio.

- Wordt gebruikt om het controleproces voor vastgelegde items te starten. Op het scherm wordt 'CHE' weergegeven. – Wordt gebruikt om een controleproces te starten. Bij een controleproces wordt
- de invoer van de gebruiker vergeleken met de eerder vastgelegde bewerkingswachtrij. Op het scherm wordt 'CHE StArt' weergegeven. ■ De instelling van de schakelaars moet overeenkomen met de invoer bij de eerste en tweede **CHECK**
- bewerking. Als de schakelaars niet overeenkomen, wordt het onderstaande bericht afgedrukt. \* ••001•• – Instelling voor decimaalteken is niet gelijk \* ••002•• – Instelling voor afronden is niet gelijk ■ Deze rekenmachine heeft een bewerkingswachtrij van 100 stappen; dit is handig voor het

Druk bij de twaeede invoer op de toets MODE om het controleproces af te breken. '••000••'

controleproces. Als de bewerkingswachtrij vol is, kan de functie Dubbel controleren niet rden gebruikt en wordt het bericht 'E CHE St Full' op het scherm weergegeve ■ Druk bij de eerste invoer op de toets **MODE** om de berekening voor de controle te

# **CALCOLO DELLA CONVERSIONE DELLA VALUTA**

Bedrijfstemperatuur: 0 tot 40 ºC Automatisch uitschakelen: na circa 7 minuten Afmetingen: 230 mm (L) x 163 mm (B) x 56 mm (H) Gewicht: 472 g met batterijen / 403 g zonder batterijen

sinistra e partendo dalla prima cifra diversa da zero.

- Tænder regnemaskinen. Indtastninger og resultater vises på displayet, men udskrives ikke.
- Indtastninger og resultater vises på displayet og udskrives.
- Indstil kontakten på "ITEM" for at udskrive antallet af gange, der er blevet trykket på tasterne  $\boxed{\text{+}}$  og  $\boxed{\text{-}}$  (op til 999). Tælling af poster udskrives i venstre side af papirrullen, hvis der trykkes på tasten  $\overline{\text{HQ}}$  ,  $\overline{\text{W}}$  ,  $\overline{\text{MQ}}$

# $eller$   $MX$

- **Tasto Deduct Tax** consente di dedurre l'importo dell'imposta dalla cifra  $TAX$ visualizzata.
- **Nota:** In caso di disconnessione dalla sorgente di alimentazione, le impostazioni di tasso di conversione valuta, imposte, orologi e calendari andranno perdute. In questo caso, eseguire un reset delle impostazioni.

– Indstil kontankten på "CONV" for at aktivere funktionerne for valutakonvertering. Indtastninger og resultater vises på displayet og udskriften

#### **CALCOLO COSTO/VENDITA/MARGINE**

**Decimalvælgertast** – bruges til at angive placeringen af decimalpunktet  $(0, 1, 2, 3, 4)$  for beregnede resultate.

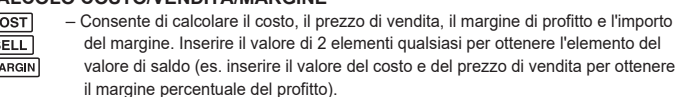

**F (Flydende decimalpunkt)** – alle faktiske tal op til 12 cifre udskrives eller  $\frac{1}{2}$  vises i displayeet.

- når beregningerne foretages med GT-knappen indstillet på "ON", samles summerne i hukommelsen for totalsum. Hver gang der trykkes på  $\mathbb{X}$ , udskrives subtotalen med symbolerne G+.Når der trykkes
- $p\land q$  (GT), udskrives mellembeløbet for totalsum med symbolerne G $\Diamond$ . Tryk flere gange på GT for at få totalsummen efterfulgt af symbolerne

# $G$ Ж.

**FUNZIONE DI CONTROLLO DOPPIO**

**RATE SET** indstil knappen på "RATE SET" for at indstille eller hente momssats eller U indstil knap<br>Pre on Rate set valutakurs.

- Consente di avviare il processo di controllo dati. Sullo schermo verrà **MODE** visualizzata la scritta "CHE".
- Consente di avviare il processo di controllo, che confronta i dati inseriti dall'utente con la coda delle operazioni registrate in precedenza. Sullo schermo verrà visualizzata la scritta "CHE StArt". **CHECK**
- L'impostazione dei commutatori nella prima e seconda immissione dell'operazione deve essere uguale. In caso di mancata corrispondenza degli interruttori verrà stampato il seguente messaggio.
- \* ••001••: impostazione differente della virgola decimale
- \* ••002••: impostazione differente dell'arrotondamento ■ La calcolatrice è dotata di una coda di 100 operazioni, funzione utile per il processo di controllo. Una volta esaurita la coda delle operazioni sarà impossibile attivare la funzione
- di controllo doppio e sullo schermo verrà visualizzato il messaggio "E CHE St FULL". ■ Al momento della prima immissione, premere il tasto Mone per terminare il calcolo di
- controllo. Verrà stampata la stringa ",,,,,,". Al momento della seconda immissione, premere il tasto **MODE** per annullare il processo di
- controllo. Verrà stampata la stringa "••000••".

#### **FUNZIONE DI OVERFLOW**

",......." udskrives... Ved det andet input skal du trykke på tasten Mone for at afbryde kontrolprocessen "••000••" udskrives.

- Nei seguenti casi, in presenza della lettera "E" su schermo, viene stampata una linea tratteggiata, bloccata la tastiera a livello elettronico e impedita qualsiasi operazione. Premere  $\left| \frac{\mathbf{ce}}{\mathbf{c}} \right|$  per cancellare l'overflow, una condizione che si verifica nei seguenti casi: 1) Il risultato o il contenuto della memoria superano 12 cifre a sinistra della virgola
- decimale. 2) Viene eseguita una divisione per 0.
- 3) La velocità delle operazioni sequenziali è superiore a quella dell'elaborazione dei calcoli (overflow del registro del buffer).
- Le interferenze elettromagnetiche o le scariche elettrostatiche possono causare il malfunzionamento del display o l'alterazione o possono causare in manurizionalmente del contenuto della memoria. In questo caso, utilizzare productiva della memoria. In questo caso, utilizzare productiva della memoria. In questo caso, utilizzare productiva della memori la punta di una penna a sfera (o un altro oggetto appuntito) per premere il tasto [RESET] che si trova sul retro della calcolatrice. Una volta eseguito il reset, impostare di nuovo calendario, orario, tasso di imposte e conversione valuta.

In de volgende gevallen, wanneer 'E' wordt weergegeven, wordt een stippellijn afgedrukt en 3) Hastigheden for sekventielle handlinger overstiger hastigheden for beregningen. (Overløb i bufferregister)

> Elektromagnetisk interferens eller elektrostatisk afladning kan bevirke, at displayet ikke fungerer korrekt, eller at indholdet af hukommelsen mistes eller ændres. Hvis denne fejl opstår, skal du med spidsen af en kuglepen (eller lignende spids genstand) trykke på knappen [RESET] bag på regnemaskinen. Efter at have nulstillet regnemaskinen skal du sørge for at indstille kalenderen, uret samt valutakursen og momssatsen igen.

**SPECIFICHE**

Temperatura operativa: da 0 ºC a 40 ºC Spegnimento automatico: dopo circa 7 minuti Dimensioni: 230 mm (L) x 163 mm (A) x 56 mm (P) Peso: 472 g con le batterie / 403 g senza batterie (soggetto a cambiamento senza alcun avvertimento) **SELECTIESCHAKELAAR POWER ON/OFF/PRINT ON/ITEM** 

**COUNT/CURRENCY CONVERSION**

- $\overline{\bigoplus_{i=1}^{n} \overline{\bigoplus_{i=1}^{n} \overline{\bigoplus_{j=1}^{n} \overline{\bigoplus_{j=1}^{n} \overline{\bigoplus_{j=1}^{n} \overline{\bigoplus_{j=1}^{n} \overline{\bigoplus_{j=1}^{n} \overline{\bigoplus_{j=1}^{n} \overline{\bigoplus_{j=1}^{n} \overline{\bigoplus_{j=1}^{n} \overline{\bigoplus_{j=1}^{n} \overline{\bigoplus_{j=1}^{n} \overline{\bigoplus_{j=1}^{n} \overline{\bigoplus_{j=1}^{n} \overline{\bigoplus_{j=$ määrittämiseen (0, 1, 2, 3, 4) laskutoimituksen tuloksissa.
- **A (Add-Mode)**  yhteenlasku- ja vähennystoiminnot tehdään automaattisesti kahdella desimaalilla. Tästä on hyötyä valuuttalaskutoimituksissa.
- **DECIMAL F (Floating Decimal point)** – kaikki vaikuttavat numerot 12 merkkiin saakka tulostetaan tai näytetään.

# $\frac{1}{101234}$

ON RATE SET

**FFC** 

- $\frac{12}{24}$ – käytetään 12 tai 24 tunnin välillä vaihtamiseen kellotilassa ajan asetuksessa
- ैं के – käytetään päivämäärän ja kellonajan asettamiseen kalenteri- ja kellotilassa
- $T_{\text{AM/PM}}$ – käytetään AM- tai PM- tilan välillä vaihtamiseen kellotilassa ajan
- asetuksessa – käytetään päivämäärämuodon valitsemiseen kalenteritilassa; vaihtoehtoja  $\overline{\Box}^{\text{fORMAT}}$ ovat VVVV/KK/PP, PP/KK/VVVV ja KK/PP/VVVV.

- Palauta tallennettu valuutan muuntokurssi painamalla ∐G1 , ∐G2 tai
- -näppäintä. **C3**
- Paina ≸ i –näppäintä, kun haluat muuttaa näkyvän valuuttaluvun i G1, **L\_l⊂2** tai L\_l⊆3-kohdassa 1 [L\_l-arvoksi.
- Paina , tai -näppäintä, kun haluat muuttaa näkyvän **C1 C2 C3**
- valuuttaluvun -arvosta , tai -arvoksi. **\$ C1 C2 C3** • Yhdelle (1) ja suuremmille arvoille voi antaa enintään kuusi (6) numeroa. Yhtä (1)
- pienemmille arvoille voi antaa enintään kahdeksan (8) numeroa (esim. 0,1234567) sisältäen nollan kokonaisluvulle ja alussa olevat nollat (vaikka vain seitsemän (7) merkityksellistä numeroa voidaan määrittää laskettuna vasemmalta ja aloittaen ensimmäisestä luvusta, joka ei ole nolla).

 $TAX +$ **Add Tax -näppäin** – verosumman lisääminen näkyvään arvoon.

 $TAX-$ **Deduct Tax -näppäin** – verosumman vähentäminen näkyvästä arvosta.

- Laskimessa on 100 vaiheen toimintojono, josta on hyötyä tarkistusprosessissa. Jos laskin on toimintojonon ulkopuolella, se ei salli siirtymistä Double Check -toimintoon. Viesti E CHE St FULL tulee näyttöön.
- Paina ensimmäisessä syötteessä Moore -näppäintä laskutoimituksen lopettamiseksi tarkistusta varten. ,,,,,,, tulostu
- Paina toisessa syötteessä MODE -näppäintä ja keskeytä tarkistusprosessi. ••000•• tulostuu.

#### zet de schakelaar op 'RATE SET' voor het instellen of oproepen van OFF ON RATE SET het belastingtarief en de valutakoers.

### **DE KLOK- EN KALENDERFUNCTIE**

**(I)** Sähkömagneettinen häiriö tai sähköstaattinen purkaus voi aiheuttaa<br>näyttöön toimintahäiriöitä tai muistin sisällön katoamisen tai näyttöön toimintahäiriöitä tai muistin sisällön katoamisen tai muuttumisen. Jos näin käy, paina kuulakärkikynän kärjellä (tai vastaavalla terävällä esineellä) laskimen takana olevaa

- Wordt gebruikt om tussen de klok- en kalendermodus te schakelen.  $\frac{1}{24}$  – Wordt gebruikt om tussen de 12- en 24-uursindeling te schakelen in de
- klokmodus. – Wordt gebruikt om de datum en tijd in te stellen in de kalender- en
- ▒ klokmodus.
- Wordt gebruikt om tussen de AM- en PM-instelling te schakelen in de  $\overline{\mathbb{C}}$ klokmodus.
- Wordt gebruikt om een datumindeling te kiezen in de kalendermodus. De indelingen zijn 'JJJJ/MM/DD', 'DD/MM/JJJJ' en 'MM/DD/JJJJ'.

 $\overline{\text{A} }$ seta kytkin — **D**asentoon ja syötä valuutan muuntokurssi. Paina sitten  $\overline{\text{C}}$ d ,  $\overline{\text{C} }$ z tai valuuttakurssin tallentamiseksi. **C3**

# **BEREKENING VALUTACONVERSIE**

– Ställ in omkopplaren på "ITEM" om du vill skriva ut antalet gånger som knapparna  $\Box$  och  $\Box$  har tryckts ned (upp till 999). Objektantal  $\frac{1}{\sqrt{2}}$  skrivs ut på vänster sida av pappersrullen när knappen  $\overline{40}$ ,  $\overline{1}$ ,  $\overline{10}$ 

När beräkningarna utförs med GT-omkopplaren på "ON" läggs summorna samman i minnet för totalsumman. Varie gång **[W]** trycks ned skrivs delsumman ut med G+-symbolerna. När GT trycks ned skrivs den mellanliggande totalsumman ut med G $\diamond$ -symbolerna. Tryck på GT flera gånger i följd för att få totalsumman följd av

GX-symbolerna **RATE SET**

#### **BEREKENING KOSTEN/VERKOOP/MARGE**

– Wordt gebruikt om de kosten, verkoopprijs, winstmarge en waarde van de marge te berekenen. Voer de waarde in van twee willekeurige items om de balanswaarde te verkrijgen. (bijv.: voer de waarde van de kosten en de verkoopprijs in om de winstmarge in procenten te verkrijgen.)

## **FUNCTIE VOOR DUBBEL CONTROLEREN**

beëindigen. ' ,,,,,,' wordt afgedrukt.

■ Inställningen i omkopplarna måste stämma överens med den första och andra åtgärdsinmatningen. Om omkopplarna inte stämmer skrivs meddelandet nedan ut.

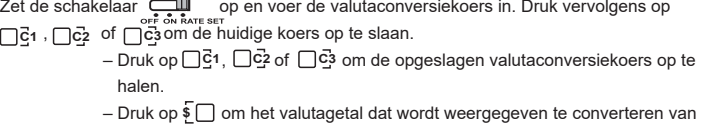

■ Den här kalkylatorn har en åtgärdskö på 100 steg, vilket är praktiskt vid kontrollproces sen. Utanför åtgärdskön är det inte tillåtet att använda dubbelkontrollsfunktionen och

■ Vid den första inmatningen trycker du på knappen *[MODE]* för att avsluta beräkningen för

Vid den andra inmatningen trycker du på knappen MODE för att avbryta kontroll

 wordt afgedrukt. **OVERLOOPFUNCTIE**

om de overloop te wissen. De overloop treedt op als:

1) het resultaat of de inhoud van het geheugen langer is dan 12 cijfers links van het

 decimaalteken; 2) u deelt door '0';

3) de snelheid waarmee bewerkingen worden ingevoerd hoger is dan de snelheid waarmee

de berekening wordt verwerkt. (Overloop bufferregister)

 Elektromagnetische storing of elektrostatische ontlading kunnen ervoor zorgen dat het scherm niet werkt of dat de inhoud van het geheugen verloren raakt of wordt gewijzigd. Als dit gebeurt, drukt u met de punt van een balpen (of vergelijkbaar spits voorwerp)

het toetsenbord elektronisch vergrendeld. De rekenmachine werkt niet meer. Druk op **CE C**

 op de knop [RESET] op de achterzijde van de rekenmachine. Stel de kalender, de klok, de valuta en het belastingtarief opnieuw in nadat u een reset hebt uitgevoerd.

**SPECIFICATIES**

(Deze informatie kan zonder voorafgaande kennisgeving worden gewijzigd)

**NEDERLANDS**

### – Slukker regnemaskinen.

#### **OFF ON OFF ON CONV** – Hiermee schakelt u de rekenmachine uit. **PRINT ITEM PRINT ITEM** – Hiermee schakelt u de rekenmachine in. Invoer en resultaten worden op het **OFF ON OFF ON CONV** scherm weergegeven, maar worden niet afgedrukt. **PRINT ITEM PRINT ITEM OFF ON OFF ON CONV** – Invoer en resultaten worden op het scherm weergegeven en worden afgedrukt. **PRINT PRINT ITEM OFF ON** – Zet de schakelaar op 'ITEM' om het aantal af te drukken dat met de toetsen  $\overline{+}\overline{ }$ **OFF ON CONV PRINT ITEM** en  $\Box$  is ingedrukt (maximaal 999). Het aantal items wordt aan de linkerzijde **PRINT ITEM** van de papierrol afgedrukt wanneer de toetsen  $\overline{\text{\#o}}$  ,  $\overline{\text{\#}}$  ,  $\overline{\text{\#o}}$  of  $\overline{\text{\#x}}}$  worden ingedrukt. **OFF ON** – Zet de schakelaar op 'CONV' om rekenfuncties voor valutaconversie uit te **PRINT ITEM OFF ON CONV** voeren. Invoer en resultaten worden op het scherm en de afdruk weergegeven. **PRINT ITEM REKENEN MET DECIMALEN Selectietoets voor decimaalteken** – wordt gebruikt om de positie van het decimaalteken toe te wijzen (0, 1, 2, 3, 4) voor de resultaten van een berekening. **ECIMAL A (optelmodus)** – optel- en aftrekfuncties worden uitgevoerd met een  $\frac{1}{1612346}$  $\mathbf{q}$ automatisch decimaal getal van 2 cijfers. Dit is handig voor valutaberekeningen. **F (zwevendekommagetal)** – alle effectieve nummers van maximaal 12 cijfers  $\frac{1}{101234F}$ worden afgedrukt of weergegeven.

### **BEREGNINGER MED DECIMALER**

**A (Tilføj-tilstand)** – funktionerne for addition og subtraktion udføres automatisk med to decimaler. Dette er praktisk til valutaberegninger.

# **AFRUNDINGSTAST**

 $\frac{GT}{\sqrt{TP}}$  /  $GT$ 

 $\frac{1}{24}$ 

 $\sqrt{\frac{20}{36}}$ 

 $\overline{\mathbb{C}}$ 

 $\overline{\Box}$ 

 $\mathbb{Z}$ 

**OUNDING** Bruges til at runde op  $[\hat{+}]$ , afrunde  $[5/4]$  eller runde ned  $[\frac{1}{2}]$  til de forudvalgte decimalcifre for resultatet

#### **KNAPPEN GRAND TOTAL/RATE SET GRAND TOTAL**

#### **UR- OG KALENDERFUNKTION**

– Bruges til at skifte mellem ur og kalender.

– Bruges til at skifte mellem 12- og 24-timers format i urtilstanden.

– Bruges til at indstille dato og klokkeslæt i kalender- og urtilstanden.

– Bruges til at skifte mellem AM- og PM-tidsindstillingen i urtilstanden.

– Bruges til at skifte datoformat mellem "ÅÅÅÅ/MM/DD", "DD/MM/ÅÅÅÅ" eller "MM/DD/ÅÅÅÅ" i kalendertilstand.

# **BEREGNING AF VALUTAKONVERTERING**

- Indstil kontakten på , og indtast valutakursen, og tryk på , eller **C1 C2 C3** for at gemme den aktuelle kui
	- $-$  Tryk på  $\bigsqcup$ G1,  $\bigsqcup$ G2 eller  $\bigsqcup$ G3 for at hente den gemte valutakurs. – Tryk på for at konvertere valutatal, der vises fra , eller **\$ C1 C2**  $\Box$   $\mathsf{C3}$  til  $\mathsf{\underline{5}} \Box$  .
	- $-$  Tryk på  $\Box$ cੁ๋1 ,  $\Box$ cੁ๋2 eller  $\Box$ c͡҈3 for at konvertere det viste tal fra  $\mathfrak{g} \Box$  til , eller . **C1 C2 C3**
- Ved kurser på 1 eller højere kan du indtaste op til 6 cifre. Ved kurser på mindre end 1 kan du indtaste op til 8 cifre (f.eks. 0,1234567), inklusive 0 for heltal og indledende nuller
- (selvom der kun kan angives 7 betydende cifre talt fra venstre og med start fra det første ciffer, der ikke er nul).
- **FUNKTION TIL MOMSBEREGNING**<br>
TAX + Tasten Add Tax bruges t **Tasten Add Tax** – bruges til at tilføjes momsbeløbet til det viste tal.

#### **TASTERNE POWER ON/OFF / PRINT ON / ITEM COUNT / CURRENCY CONVERSION SELECTION DANSK**

**Tasten Deduct Tax**– bruges til at fratrække momsbeløbet fra det viste tal. **Bemærk:** Kalender, ur, momssats og valutakurs nulstiller, hvis alle strømkilder frakobles. Hvis dette sker, skal du nulstille indstillingerne.

# **BEREGNING AF OMKOSTNINGS-/SALGSMARGIN**

– Bruges til beregning af omkostning, salgspris, avance og beløb for marginværdi. Indtast værdien af to vilkårlige elementer for at få saldoværdien. (Indtast f.eks. værdien af omkostningen og salgsprisen for at få

# overskudsmargin i procent).

**FUNKTION TIL DOBBELTKONTROL**

– Bruges til at starte proces for kontrol af registreringer. "CHE" vises på displayet.

– Bruges til at starte en kontrolproces. Kontrolprocessen sammenligner brugerens input med den tidligere registrerede betjeningskø. "CHE StArt" vises på displayet.

- Indstillingen af knapperne skal stemme overens med det første og andet input. Hvis knapperne ikke stemmer overens, udskrives følgende meddelelse.
- \* ••001•• Decimal point setting is different (Indstilling af decimalpunkt er ikke ens)
- \* ••002•• Rounding setting is different (Indstilling af afrunding er ikke ens) ■ Denne regnemaskine har en betjeningskø på 100 trin, hvilket er nyttigt i forbindelse med
- kontrolprocessen. Hvis det ligger uden for betjeningskøen, kan det ikke medtages i dobbeltkontrolfunktionen, og meddelelsen "E CHE St FULL" vises på displayet. ■ Ved det første input skal du trykke på tasten Mode for at afslutte kontrol af beregningen.

### **OVERLØBSFUNKTION**

I følgende tilfælde vil der, når der vises et "E" i displayet, udskrives en punkteret linje, taturet låses elektronisk, og det er ikke muligt at udføre yderligere handlinger. Tryk på  $\left| \frac{\sigma}{\sigma} \right|$  for at fjerne overløbet. Overløb forekommer i følgende tilfælde: 1) Resultatet eller indholdet af hukommelsen overstiger 12 cifre til venstre for

decimaltegnet.

**CHECK** 

# 2) Der divideres med "0".

#### **SPECIFIKATIONER** Driftstemperatur: 0 ºC to 40 ºC

Automatisk slukning: ca. syv minutter Mål: 230 mm (L) x 163 mm (B) x 56 mm (H) Vægt: 472 g med batterier/ 403 g uden batterier

(Kan ændres uden varsel)

**CONV**

**CONV**

**ITEM**

**CONV**

**CONV**

**CONV**

#### **DESIMAALIEN KÄYTTÖ LASKUTOIMITUKSISSA Decimal Point Selector -näppäin** – käytetään desimaalipaikan

**ROUNDING-NÄPPÄIN**

käytetään pyöristämiseen ylöspäin [  ${\color{red}\mathsf{T}}$  ], pyöristämiseen [5/4] tai pyöristämiseen alaspäin [] tuloksessa valmiiksi valittuihin desimaaleihin.

# **GRAND TOTAL- / RATE SET -KYTKIN**

**RATE SET** aseta kytkin asentoon RATE SET, kun haluat asettaa tai hakea veron ja valuuttakurssin.

#### **KELLO- JA KALENTERITOIMINTO**

– käytetään kello- tai kalenteritilan välillä vaihtamiseen

### **VALUUTTAMUUNNOSLASKENTA**

#### **VIRTA ON/OFF / TULOSTUS ON / PAINALLUSMÄÄRÄ / VALUUTTAMUUNNOKSEN VALINTAKYTKIN OFF ON**

– Laskimen sammutus. **CONV**

– Laskimen kytkeminen päälle. Syötöt ja tulokset näkyvät näytössä, mutta niitä ei tulosteta. **PRINT ITEM PRINT ITEM CONV**

- Syötöt ja tulokset näkyvät näytössä ja ne tulostuvat. **CONV**
- Aseta kytkin ITEM-asentoon, jos haluat tulostaa näppäinten  $\boxdot$  ja  $\boxdot$  painalluskertojen määrän (enintään 999). Painallusmäärä tulostuu paperirullan vasempaan reunaan, kun  $H \otimes$ ,  $\mathbb{R}$ ,  $\mathbb{R}$ ,  $\mathbb{R}$  tai  $\mathbb{M}$  -näppäintä painetaan. **PRINT ITEM CONV**
- Aseta kytkin CONV-asentoon, jos haluat suorittaa valuuttamuunnoksen laskutoimituksia. Syötöt ja tulos näkyvät näytössä ja tulosteessa. **PRINT ITEM CONV**

#### **VEROLASKENTATOIMINTO**

**Huom.** Kalenterikello, vero ja valuuttakurssi nollautuvat, jos kaikki virtalähteet irrotetaan. Nollaa asetukset tässä tapauksessa.

### **KUSTANNUS-MYYNTI-KATE-LASKENTA**

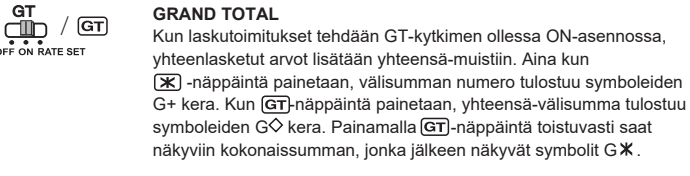

– Käytetään kustannuksen, myyntihinnan, kateprosentin ja katesumman laskentaan. Saat tuloksen tahansa kahden kohteen arvon. (esim. anna kustannus ja myyntihinta, jotta saat kateprosentin %.)

#### **VARMISTUSTOIMINTO**

- Käytetään tietueen tarkistusprosessin (Check record) käynnistämiseen. CHE  $[$ MODE $]$ tulee näyttöön.
- Käytetään tarkistusprosessin (Check) käynnistämiseen. Tarkistusprosessissa käyttäjän antamia arvoja verrataan aiemmin kirjattuun käyttöjonoon. CHE StArt tulee näyttöön. **CHECK**
- Kytkinten asetuksen on vastattava ensimmäistä ja toista toimintosyötettä. Jos kytkimet
- eivät vastaa toisiaan, alla oleva viesti tulostuu. \* ••001•• – desimaaliasetuksessa on eroa
- \* ••002•• pyöristysasetuksessa on eroa

#### **YLIVUOTOTOIMINTO**

Seuraavissa tapauksissa, kun E tulee näkyviin, pisteviiva tulostuu, näppäimistö lukkiutuu sähköisesti ja jatkokäyttö on mahdotonta. Tyhjennä ylivuoto painamalla  $\left[\frac{\mathbf{e}\mathbf{E}}{\mathbf{e}}\right]$ -näppäintä. Ylivuotoa ilmenee, kun

- 1) tulos tai muistin sisältö ylittää 12 merkkiä desimaalipilkun vasemmalla puolella
- 2) yritetään jakaa nollalla 3) peräkkäinen käyttönopeus on suurempi kuin laskimen käsittelynopeus. (puskurimuistin

ylivuoto)

[RESET]-painiketta. Muista asettaa kalenteri, kello, valuutta ja veroprosentti

uudelleen nollauksen jälkeen.

**TEKNISET TIEDOT** Käyttölämpötila: 0–40 ºC

Automaattinen virrankatkaisu: n. 7 minuuttia

Mitat: 230 mm (pituus) x 163 mm (leveys) x 56 mm (korkeus) Paino: 472 g paristojen kanssa / 403 g ilman paristoja

(Voi muuttua ilman erillistä ilmoitusta)

**SUOMI**

**OFF ON**

**ITEM PRINT OFF ON**

**OFF ON**

**OFF ON**

**OMKOPPLAREN POWER ON/OFF/PRINT ON/ITEM COUNT/CURRENCY** 

**CONVERSION SELECTION**

– Slår på kalkylatorn. Imatningar och resultat visas på skärmen, men skrivs

**SVENSKA** 

inte ut.

– Stänger av kalkylator

eller MX trycks ned.

– Imatningar och resultat visas på skärmen och skrivs ut.

– Ställ in omkopplaren på läget "CONV" om du vill använda

beräkningsfunktioner för valutaomvandling. Imatningar och resultat visas på

skärmen och utskriften.

 $\overline{a}$  age (0, 1, 2, 3, 4) i framräknade resultat.

**RÄKNA MED DECIMALER**

**DECIMAL F** (Flytande decime<br> $\begin{array}{ccc}\n\bullet & \bullet & \bullet \\
\hline\n\bullet & \bullet & \bullet & \bullet \\
\bullet & \bullet & \bullet & \bullet \\
\bullet & \bullet & \bullet & \bullet\n\end{array}$  skrivs ut eller visas.

**Knappen Decimal Point Selector** – Används för att utse decimaltecknets l

**A (Add-Mode)** – Funktionerna för addition och subtraktion utförs automatiskt med två decimaler. Det är praktiskt vid valutaberäkningar.

ROUNDING Används för avrundning uppåt  $[\hat{f}]$ , avrundning  $[5/4]$  och avrundning nedåt

[  $\bigtriangledown$ ] till det förvalda antalet decimaler i resultatet.

**F (Flytande decimaltecken)** – Alla effektiva nummer på upp till 12 siffror

**KNAPPEN ROUNDING**

 $\overline{\mathbb{CP}}$  /  $\overline{\mathbb{CP}}$ 

 $\frac{1}{101234F}$ 

 $\Box$ 

**OMKOPPLAREN GRAND TOTAL/RATE SET GRAND TOTAL**

Ställ in omkopplaren på "RATE SET" om du vill ställa in eller hämta

skattesatsen och valutakursen.

**FUNKTIONEN FÖR KLOCKAN OCH KALENDERN**

– Används till att växla mellan klock- och kalenderläget.

– Används för att växla mellan 12 och 24 timmar i tidsinställningen för

klockläget.

– Används för att ställa in datum och tid i kalender- och klockläget. – Används för att växla mellan förmiddag och eftermiddag i tidsinställningen

för klockläget.

– Används för att växla mellan datumformaten "ÅÅÅÅ/MM/DD", "DD/MM/ÅÅÅÅ" och "MM/DD/ÅÅÅÅ" i kalenderläget.

**BERÄKNING AV VALUTAOMVANDLING**

Ställ in omkopplaren på , ange valutaomvandlingskursen och tryck på ,

 $-$  Tryck på  $\bigsqcup$ G1 ,  $\bigsqcup$ G2  $\,$  eller  $\bigsqcup$ G3 för att hämta den lagrade

• För kurser på 1 eller högre kan du mata in upp till 6 siffror. För kurser på mindre än 1 kan du mata in upp till 8 siffror (t.ex. 0,1234567), inklusive 0 för heltalet och inledande nollor (men endast 7 siffror av betydelse, räknat från vänster från den första siffran

 $-$  Tryck på  $\Square$  för att omvandla valutasymbolen som visas från  $\square$ ç1,  $\square$ ç2

som inte är en nolla, kan anges).

som visas

**FUNKTION FÖR SKATTEBERÄKNING**<br>TAX + **Knappen Add Tax** – Används

**Knappen Add Tax** – Används för att lägga till ett skattebelopp i summan

**Knappen Deduct Tax** – Används för att dra av skattebeloppet från

summan som visas.

**Obs!** Kalendern, klockan, skattesatsen och valutakursen raderas om alla strömkällor

kopplas bort. Återställ i så fall inställningarna.

valutaomvandlingskurser

**BERÄKNING AV MARGINALEN FÖR KOSTNAD/FÖRSÄLJNING**

– Används för att beräkna kostnad, försäljningspris, vinstmarginal och marginalvärdesbelopp. Mata in värdet för 2 olika saker för att få ett balansvärde. (ange t.ex. värdet för kostnad och försäljningspris för att få fram

 vinstmarginal i procent.) **FUNKTIONEN FÖR DUBBELKONTROLL**

– Används för att starta processen för att kontrollera poster. "CHE" visas på

skärmen.

– Används för att starta en kontrollprocess. Under kontrollen jämförs användarens indata med den tidigare registrerade åtgärdskön. "CHE StArt"

visas på skärmen.

eller för att lagra den aktuella kursen. **C3**

 \* ••001•• – Decimal point setting is different \* ••002•• – Rounding setting is different

eller till . **C3 \$**

till , eller . **\$ C1 C2 C3**

meddelandet "E CHE St FULL" visas på skärmen.

processen. "••000••" skrivs ut.

**SPILLFUNKTIONEN**

I följande fall sker följande när "E" visas: en prickad linje skrivs ut, tangentbordet låses elektroniskt och inga fler åtgärder kan vidtas. Tryck på för att radera spillet. Spillet sker när: 1) resultatet eller minnesinnehållet överskrider 12 siffror till vänster om decimaltecknet.

2) du delar med "0".

3) hastigheten på sekventiella åtgärder är snabbare än hastigheten på

beräkningsbehandling. (Buffertregisterspill)

 Elektromagnetisk störning eller elektrostatisk urladdning kan leda till att skärmen inte fungerar korrekt eller att minnesinnehållet går förlorat eller ändras. Om detta skulle hända trycker du på knappen [RESET] på baksidan av kalkylatorn med spetsen på en

kulspetspenna (eller ett liknande spetsigt objekt). Efter återställningen ser du till att

ställa in kalendern, klockan, valutan och skattesatsen igen.

**TEKNISKA DATA** Drifttemperatur: 0 ºC till 40 ºC Automatisk avstängning: cirka 7 minuter Mått: 230 mm (L) x 163 mm (B) x 56 mm (H) Vikt: 472 g med batterier/403 g utan batterier (kan komma att ändras utan föregående meddelande) **C1**

– Tryck på **Og1, Ug2 eller Ug3 för att omvandla symbolen som visas från** 

**C2**

 $\overline{\mathbb{C}}$ 

 $\overline{\Box}$ 

**OFF ON PRINT ITEM OFF ON CONV CONV**

**PRINT ITEM**

**ITEM OFF ON PRINT**

**CONV**

**OFF ON CONV PRINT ITEM**

**OFF ON PRINT ITEM CONV**

**CHECK**

**MODE** 

 $TAX-$ 

kontroll. ",,,,,,," skrivs ut.

**CE C**

E-IM-3334 © CANON ELECTRONIC BUSINESS MACHINES (H.K.) CO., LTD 2022

Made in China / Hergestellt in China / Fabriqué en Chine / Hecho en China / Prodotto in Cina / Geproduceerd in China / Fremstillet i Kina / Valmistettu Kiinassa / Tillverkad i Kina Printed in China / Gedruckt in China / Imprimé en Chine / Impreso en China / Stampato in Cina / Afgedrukt in China / Trykt i Kina / Painettu Kiinassa / Tryckt i Kina